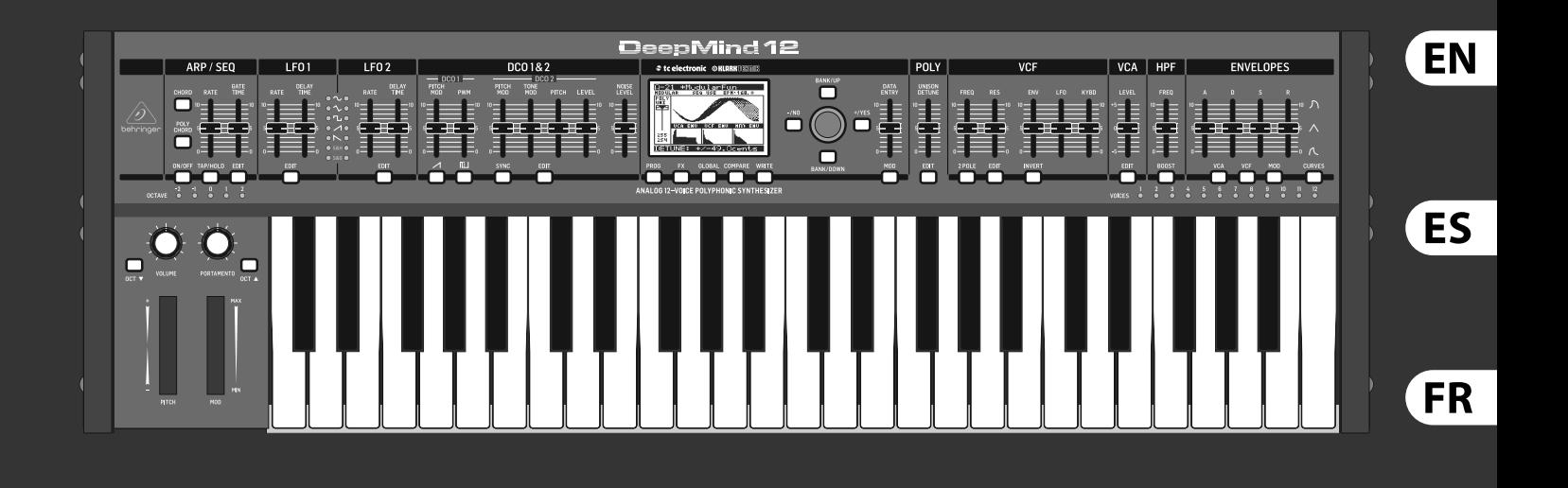

Quick Start Guide

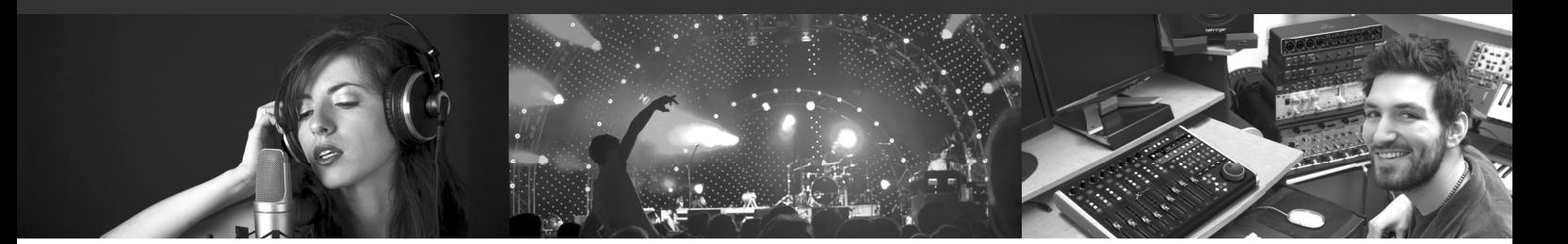

## **DeepMind 12**

True Analog 12-Voice Polyphonic Synthesizer with 4 FX Engines, 2 DCOs and LFOs per Voice, 3 ADSR Generators, 8-Channel Modulation Matrix, 32-Step Sequencer, Tablet Remote Control and Built-In Wifi

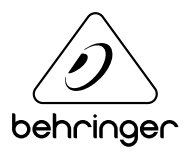

**DE** 

 ${\sf PT}$ 

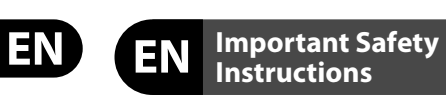

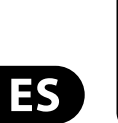

**CAUTION** RISK OF ELECTRIC SHOCK! **ATTENTION** 

### **LEGAL DISCLAIMER**

Terminals marked with this symbol carry electrical current of sufficient magnitude to constitute risk of electric shock. Use only high-quality professional speaker cables with ¼" TS or twist-locking plugs pre-installed. All other installation or modification should be performed only by qualified personnel.

### **Instrucciones de seguridad**

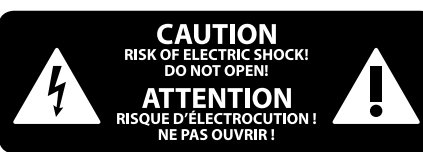

### **NEGACIÓN LEGAL**

### **GARANTÍA LIMITADA**

### **LIMITED WARRANTY**

This symbol, wherever it appears, alerts you to the presence of uninsulated dangerous voltage inside the enclosure - voltage that may be sufficient to constitute a risk of shock.

Caution To reduce the risk of fire or electric shock, do not expose this appliance to rain and moisture. The apparatus shall not be exposed to dripping or splashing liquids and no objects filled with liquids, such as vases, shall be placed on the apparatus.

This symbol, wherever it appears, alerts you to important operating and maintenance instructions in the accompanying literature. Please read the manual.

To reduce the risk of electric shock, do not H. remove the top cover (or the rear section). No user serviceable parts inside. Refer servicing to qualified personnel.

These service instructions are for use - 5 by qualified service personnel only. To reduce the risk of electric shock do not perform any servicing other than that contained in the operation instructions. Repairs have to be performed by qualified service personnel.

**8.** Do not install near any heat sources such as radiators, heat registers, stoves, or other apparatus (including amplifiers) that produce heat.

**11.** Use only attachments/accessories specified by the manufacturer.

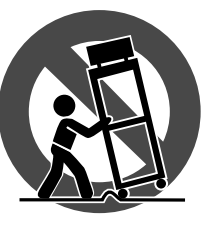

injury from tip-over. **13.** Unplug this apparatus during lightning storms or

- **1.** Read these instructions.
- **2.** Keep these instructions.
- **3.** Heed all warnings.
- **4.** Follow all instructions.
- **5.** Do not use this apparatus near water.
- **6.** Clean only with dry cloth.

**7.** Do not block any ventilation openings. Install in accordance with the manufacturer's instructions.

electrical and electronic equipment (EEE). The mishandling of this type of waste could have a possible negative impact on the environment and human health due to potentially hazardous substances that are generally associated with EEE. At the same time, your cooperation in the correct disposal of this product will contribute to the efficient use of natural resources. For more information about where you can take your waste equipment for recycling, please contact your local city office, or your household waste collection service.

**9.** Do not defeat the safety purpose of the polarized or grounding-type plug. A polarized plug has two blades with one wider than the other. A grounding-type plug has two blades and a third grounding prong. The wide blade or the third prong are provided for your safety. If the provided plug does not fit into your outlet, consult an electrician for replacement of the obsolete outlet.

**18.** Do not install in a confined space, such as a book case or similar unit.

**19.** Do not place naked flame sources, such as lighted candles, on the apparatus.

**10.** Protect the power cord from being walked on or pinched particularly at plugs, convenience receptacles, and the point where they exit from the apparatus.

> **12.** Use only with the cart, stand, tripod, bracket, or table specified by the manufacturer, or sold with the apparatus. When a cart is used, use caution when moving the cart/apparatus combination to avoid

Las terminales marcadas con este símbolo transportan corriente eléctrica de magnitud sufi ciente como para constituir un riesgo de descarga eléctrica. Utilice solo cables de altavoz profesionales y de alta calidad con conectores TS de 6,3 mm o de bayoneta prefijados. Cualquier otra instalación o modificación debe ser realizada únicamente por un técnico cualificado.

when unused for long periods of time. **14.** Refer all servicing to qualified service personnel. Servicing is required when the apparatus has been damaged in any way, such as power supply cord or plug is damaged, liquid has been spilled or objects have fallen into the apparatus, the apparatus has been exposed to rain or moisture, does not operate normally, or has been dropped.

**15.** The apparatus shall be connected to a MAINS socket outlet with a protective earthing connection.

Para reducir el riesgo de incendio o descarga eléctrica, no exponga este aparato a la lluvia, humedad o alguna otra fuente que pueda salpicar o derramar algún líquido sobre el aparato. No coloque ningún tipo de recipiente para líquidos sobre el aparato.

**Atención** Las instrucciones de servicio deben llevarlas a cabo exclusivamente personal cualificado. Para evitar el riesgo de una descarga eléctrica, no realice reparaciones que no se encuentren descritas en el manual de operaciones. Las reparaciones deben ser realizadas exclusivamente por personal cualificado.

**16.** Where the MAINS plug or an appliance coupler is used as the disconnect device, the disconnect device shall remain readily operable.

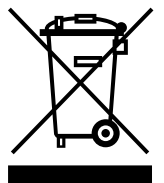

- **1.** Lea las instrucciones.
- **2.** Conserve estas instrucciones.
- **3.** Preste atención a todas las advertencias.
- **4.** Siga todas las instrucciones.
- **5.** No use este aparato cerca del agua.
- **6.** Limpie este aparato con un paño seco.<br>**7.** No bloquee las aberturas de ventilación. Instale el

**17.** Correct disposal of this product: This symbol indicates that this product must not be disposed of with household waste, according to the WEEE Directive (2012/19/EU) and your national

law. This product should be taken to a collection center licensed for the recycling of waste

**11.** Use únicamente los dispositivos o accesorios especificados por el fabricante.

**20.** Please keep the environmental aspects of battery disposal in mind. Batteries must be disposed-of at a battery collection point.

**21.** Use this apparatus in tropical and/or moderate climates.

MUSIC Group accepts no liability for any loss which may be suffered by any person who relies either wholly or in part upon any description, photograph, or statement contained herein. Technical specifications, appearances and other information are subject to change without notice. All trademarks are the property of their respective owners. MIDAS, KLARK TEKNIK, LAB GRUPPEN, LAKE, TANNOY, TURBOSOUND, TC ELECTRONIC, TC HELICON, BEHRINGER, BUGERA and DDA are trademarks or registered trademarks of MUSIC Group IP Ltd. © MUSIC Group IP Ltd. 2016 All rights reserved.

For the applicable warranty terms and conditions and additional information regarding MUSIC Group's Limited Warranty, please see complete details online at music-group.com/warranty.

Este símbolo, siempre que aparece, le advierte de la presencia de voltaje peligroso sin aislar dentro de la caja; este voltaje puede ser suficiente para constituir un riesgo de descarga.

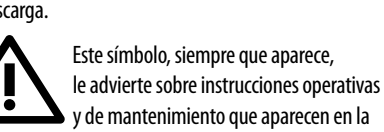

### Este símbolo, siempre que aparece, documentación adjunta. Por favor, lea el manual.

Para reducir el riesgo de descarga eléctrica, no quite la tapa (o la parte posterior). No hay piezas en el interior del equipo que puedan ser reparadas por el usuario. Si es necesario, póngase en contacto con personal cualificado.

**7.** No bloquee las aberturas de ventilación. Instale el equipo de acuerdo con las instrucciones del fabricante.

**8.** No instale este equipo cerca de fuentes de calor tales como radiadores, acumuladores de calor, estufas u otros aparatos (incluyendo amplificadores) que puedan producir calor.

**9.** No elimine o deshabilite nunca la conexión a tierra del aparato o del cable de alimentación de corriente. Un enchufe polarizado tiene dos polos, uno de los cuales tiene un contacto más ancho que el otro. Una clavija con puesta a tierra dispone de tres contactos: dos polos y la puesta a tierra. El contacto ancho y el tercer contacto, respectivamente, son los que garantizan una mayor seguridad. Si el enchufe suministrado con el equipo no concuerda con la toma de corriente, consulte con un electricista para cambiar la toma de corriente obsoleta.

**10.** Coloque el cable de suministro de energía de manera que no pueda ser pisado y que esté protegido de objetos afilados. Asegúrese de que el cable de suministro de energía esté protegido, especialmente en la zona de la clavija y en el punto donde sale del aparato.

> **12.** Use únicamente la carretilla, plataforma, trípode, soporte o mesa especificados por el fabricante o suministrados junto con el equipo. Al transportar el equipo, tenga cuidado para evitar

daños y caídas al tropezar con algún obstáculo. **13.** Desenchufe el equipo durante tormentas o si no va a utilizarlo durante un periodo largo.

**14.** Confíe las reparaciones únicamente a servicios técnicos cualificados. La unidad requiere mantenimiento siempre que haya sufrido algún daño, si el cable de suministro de energía o el enchufe presentaran daños, se hubiera derramado un líquido o hubieran caído objetos dentro del equipo, si el aparato hubiera estado expuesto a la humedad o la lluvia, si ha dejado de funcionar de manera normal o si ha sufrido algún golpe o caída.

**15.** Al conectar la unidad a la toma de corriente eléctrica asegúrese de que la conexión disponga de una unión a tierra.

**16.** Si el enchufe o conector de red sirve como único medio de desconexión, éste debe ser accesible fácilmente.  $\triangle$ **17.** Cómo debe deshacerse de este aparato: Este símbolo indica que este aparato no debe ser tratado como basura orgánica, ′⊩Ժ según lo indicado en la Directiva WEEE (2012/19/EU) y a las normativas aplicables en su país. En lugar de ello deberá llevarlo al punto limpio más cercano para el reciclaje de sus elementos eléctricos / electrónicos (EEE). Al hacer esto estará ayudando a prevenir las posibles consecuencias negativas para el medio ambiente y la salud que podrían ser provocadas por una gestión inadecuada de este tipo de aparatos. Además, el reciclaje de materiales ayudará a conservar los recursos naturales. Para más información acerca del reciclaje de este aparato, póngase en contacto con el Ayuntamiento

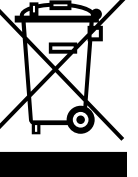

de su ciudad o con el punto limpio local.

**18.** No instale esta unidad en un espacio muy reducido, tal como encastrada en una librería o similar.

**19.** No coloque objetos con llama, como una vela encendida, sobre este aparato.

**20.** Tenga presentes todas las advertencias relativas al reciclaje y correcta eliminación de las pilas. Las pilas deben ser siempre eliminadas en un punto limpio y nunca con el resto de la basura orgánica.

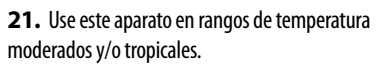

MUSIC Group no admite ningún tipo de responsabilidad por cualquier daño o pérdida que pudiera sufrir cualquier persona por confiar total o parcialmente en la descripciones, fotografías o afirmaciones contenidas en este documento. Las especificaciones técnicas, imágenes y otras informaciones contenidas en este documento están sujetas a modificaciones sin previo aviso. Todas las marcas comerciales que aparecen aquí son propiedad de sus respectivos dueños. MIDAS, KLARK TEKNIK, LAB GRUPPEN, LAKE, TANNOY, TURBOSOUND, TC ELECTRONIC, TC HELICON, BEHRINGER, BUGERA y DDA son marcas comerciales o marcas registradas de MUSIC Group IP Ltd. © MUSIC Group IP Ltd. 2016 Reservados todos los derechos.

Si quiere conocer los detalles y condiciones aplicables de la garantía así como información adicional sobre la Garantía limitada de MUSIC Group, consulte online toda la información en la web music-group.com/warranty.

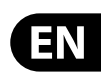

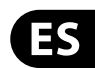

## **Consignes de sécurité**

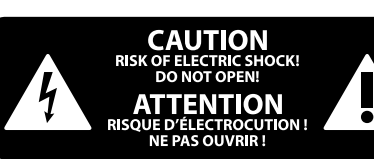

### **DÉNI LÉGAL**

### **GARANTIE LIMITÉE**

Les points repérés par ce symbole portent une tension électrique suffisante pour constituer un risque d'électrocution. Utilisez uniquement des câbles d'enceintes professionnels de haute qualité avec fiches Jack mono 6,35 mm ou fiches à verrouillages déjà installées. Toute autre installation ou modification doit être effectuée uniquement par un personnel qualifié.

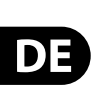

FR

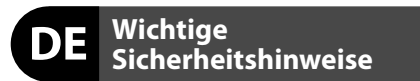

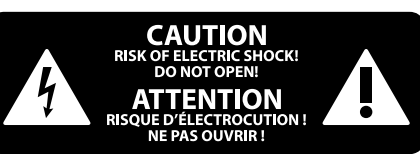

### **HAFTUNGSAUSSCHLUSS**

### **BESCHRÄNKTE GARANTIE**

Ce symbole avertit de la présence d'une tension dangereuse et non isolée à  $\mathcal{L}$ l'intérieur de l'appareil - elle peut provoquer des chocs électriques.

Pour réduire les risques de feu et de choc électrique, n'exposez pas cet appareil à la pluie, à la moisissure, aux gouttes ou aux éclaboussures. Ne posez pas de récipient contenant un liquide sur l'appareil (un vase par exemple).

**Attention** Ce symbol signale les consignes d'utilisation et d'entre ! Tien importantes dans la documentation fournie. Lisez les consignes de sécurité du manuel d'utilisation de l'appareil.

Pour éviter tout risque de choc électrique, ne pas ouvrir le capot de l'appareil ni démonter le panneau arrière. L'intérieur de l'appareil ne possède aucun élément réparable par l'utilisateur. Laisser toute réparation à un professionnel qualifié.

- **1.** Lisez ces consignes.
- **2.** Conservez ces consignes.
- **3.** Respectez tous les avertissements.
- **4.** Respectez toutes les consignes d'utilisation.
- **5.** N'utilisez jamais l'appareil à proximité d'un liquide.
- **6.** Nettoyez l'appareil avec un chiffon sec.

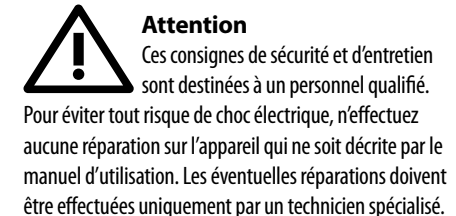

**7.** Veillez à ne pas empêcher la bonne ventilation de l'appareil via ses ouïes de ventilation. Respectez les consignes du fabricant concernant l'installation de l'appareil.

**8.** Ne placez pas l'appareil à proximité d'une source de chaleur telle qu'un chauffage, une cuisinière ou tout appareil dégageant de la chaleur (y compris un ampli de puissance).

**9.** Ne supprimez jamais la sécurité des prises bipolaires ou des prises terre. Les prises bipolaires possèdent deux contacts de largeur différente. Le plus large est le contact de sécurité. Les prises terre possèdent deux contacts plus une mise à la terre servant de sécurité. Si la prise du bloc d'alimentation ou du cordon d'ali-mentation fourni ne correspond pas à celles de votre installation électrique, faites appel à un électricien pour effectuer le changement de prise.

- **18.** N'installez pas l'appareil dans un espace confiné tel qu'une bibliothèque ou meuble similaire.
- **19.** Ne placez jamais d'objets enflammés, tels que des bougies allumées, sur l'appareil.
- **20.** Gardez à l'esprit l'impact environnemental lorsque vous mettez des piles au rebus. Les piles usées doivent être déposées dans un point de collecte adapté.
- 21. Utilisez l'appareil dans un climat tropical et/ou modéré.

**10.** Installez le cordon d'alimentation de telle façon que personne ne puisse marcher dessus et qu'il soit protégé d'arêtes coupantes. Assurez-vous que le cordon d'alimentation est suffisamment protégé, notamment au niveau de sa prise électrique et de l'endroit où il est relié à l'appareil; cela est également valable pour une éventuelle rallonge électrique.

**11.** Utilisez exclusivement des accessoires et des appareils supplémentaires recommandés par le fabricant.

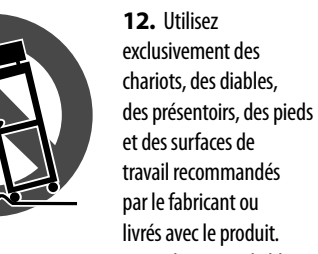

Die mit dem Symbol markierten Anschlüsse führen so viel Spannung, dass die Gefahr eines Stromschlags besteht. Verwenden Sie nur hochwertige, professionelle Lautsprecherkabel mit vorinstallierten 6,35 mm MONO-Klinkensteckern oder Lautsprecherstecker mit Drehverriegelung. Alle anderen Installationen oder Modifikationen sollten nur von qualifiziertem Fachpersonal ausgeführt werden.

**Achtung** Um eine Gefährdung durch Stromschlag auszuschließen, darf die Geräteabdeckung bzw. Geräterückwand nicht abgenommen werden. Im Innern des Geräts befinden sich keine vom Benutzer reparierbaren Teile. Reparaturarbeiten dürfen nur von qualifiziertem Personal ausgeführt werden.

Déplacez précautionneusement tout chariot ou diable chargé pour éviter d'éventuelles blessures en cas de chute.

**13.** Débranchez l'appareil de la tension secteur en cas d'orage ou si l'appareil reste inutilisé pendant une longue période de temps.

**14.** Les travaux d'entretien de l'appareil doivent être effectués uniquement par du personnel qualifié. Aucun entretien n'est nécessaire sauf si l'appareil est endommagé de quelque façon que ce soit (dommages sur le cordon d'alimentation ou la prise par exemple), si un liquide ou un objet a pénétré à l'intérieur du châssis, si l'appareil a été exposé à la pluie ou à l'humidité, s'il ne fonctionne pas correctement ou à la suite d'une chute.

**15.** L'appareil doit être connecté à une prise secteur dotée d'une protection par mise à la terre.

**16.** La prise électrique ou la prise IEC de tout appareil dénué de bouton marche/arrêt doit rester accessible en permanence.

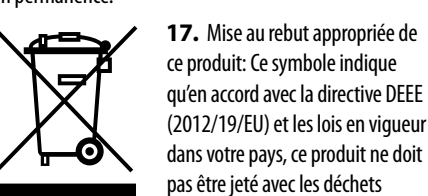

(2012/19/EU) et les lois en vigueur dans votre pays, ce produit ne doit pas être jeté avec les déchets ménagers. Ce produit doit être

déposé dans un point de collecte agréé pour le recyclage des déchets d'équipements électriques et électroniques (EEE). Une mauvaise manipulation de ce type de déchets pourrait avoir un impact négatif sur l'environnement et la santé à cause des substances potentiellement dangereuses généralement associées à ces équipements. En même temps, votre coopération dans la mise au rebut de ce produit contribuera à l'utilisation efficace des ressources naturelles. Pour plus d'informations sur l'endroit où vous pouvez déposer vos déchets

d'équipements pour le recyclage, veuillez contacter votre mairie ou votre centre local de collecte des déchets.

> **19.** Stellen Sie keine Gegenstände mit offenen Flammen, etwa brennende Kerzen, auf das Gerät.

MUSIC Group ne peut être tenu pour responsable pour toute perte pouvant être subie par toute personne se fiant en partie ou en totalité à toute description, photographie ou affirmation contenue dans ce document. Les caractéristiques, l'apparence et d'autres informations peuvent faire l'objet de modifications sans notification. Toutes les marques appartiennent à leurs propriétaires respectifs. MIDAS, KLARK TEKNIK, LAB GRUPPEN, LAKE, TANNOY, TURBOSOUND, TC ELECTRONIC, TC HELICON, BEHRINGER, BUGERA et DDA sont des marques ou marques déposées de MUSIC Group IP Ltd. © MUSIC Group IP Ltd. 2016 Tous droits réservés.

Pour connaître les termes et conditions de garantie applicables, ainsi que les informations supplémentaires et détaillées sur la Garantie Limitée de MUSIC Group, consultez le site Internet music-group.com/warranty.

**Achtung** Um eine Gefährdung durch Feuer bzw. Stromschlag auszuschließen, darf dieses Gerät weder Regen oder Feuchtigkeit ausgesetzt werden noch sollten Spritzwasser oder tropfende Flüssigkeiten in das Gerät gelangen können. Stellen Sie keine mit Flüssigkeit gefüllten Gegenstände, wie z. B. Vasen, auf das Gerät.

**Achtung** Die Service-Hinweise sind nur durch 6 qualifiziertes Personal zu befolgen. Um eine Gefährdung durch Stromschlag zu vermeiden, führen Sie bitte keinerlei Reparaturen an dem Gerät durch, die nicht in der Bedienungsanleitung beschrieben sind. Reparaturen sind nur von qualifiziertem Fachpersonal durchzuführen.

- **1.** Lesen Sie diese Hinweise.
- **2.** Bewahren Sie diese Hinweise auf.
- **3.** Beachten Sie alle Warnhinweise.
- **4.** Befolgen Sie alle Bedienungshinweise.
- **5.** Betreiben Sie das Gerät nicht in der Nähe von Wasser.
- **6.** Reinigen Sie das Gerät mit einem trockenen Tuch.

**7.** Blockieren Sie nicht die Belüftungsschlitze. Beachten Sie beim Einbau des Gerätes die Herstellerhinweise.

**8.** Stellen Sie das Gerät nicht in der Nähe von Wärmequellen auf. Solche Wärmequellen sind z. B. Heizkörper, Herde oder andere Wärme erzeugende Geräte (auch Verstärker).

**9.** Entfernen Sie in keinem Fall die Sicherheitsvorrichtung von Zweipol- oder geerdeten Steckern. Ein Zweipolstecker hat zwei unterschiedlich breite Steckkontakte. Ein geerdeter Stecker hat zwei Steckkontakte und einen dritten Erdungskontakt. Der breitere Steckkontakt oder der zusätzliche

Erdungskontakt dient Ihrer Sicherheit. Falls das mitgelieferte Steckerformat nicht zu Ihrer Steckdose passt, wenden Sie sich bitte an einen Elektriker, damit die Steckdose entsprechend ausgetauscht wird.

**10.** Verlegen Sie das Netzkabel so, dass es vor Tritten und scharfen Kanten geschützt ist und nicht beschädigt werden kann. Achten Sie bitte insbesondere im Bereich der Stecker, Verlängerungskabel und an der Stelle, an der das Netzkabel das Gerät verlässt, auf ausreichenden Schutz.

**11.** Das Gerät muss jederzeit mit intaktem Schutzleiter an das Stromnetz angeschlossen sein.

**12.** Sollte der Hauptnetzstecker oder eine Gerätesteckdose die Funktionseinheit zum Abschalten sein, muss diese immer zugänglich sein.

**13.** Verwenden Sie nur Zusatzgeräte/Zubehörteile, die laut Hersteller geeignet sind.

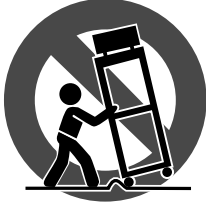

**14.** Verwenden Sie nur Wagen, Standvorrichtungen, Stative, Halter oder Tische, die vom Hersteller benannt oder im Lieferumfang des Geräts enthalten sind. Falls Sie einen der Wagen- Gerätkombination, um Verletzungen durch

Wagen benutzen, seien Sie vorsichtig beim Bewegen Stolpern zu vermeiden.

**15.** Ziehen Sie den Netzstecker bei Gewitter oder wenn Sie das Gerät längere Zeit nicht benutzen.

**16.** Lassen Sie alle Wartungsarbeiten nur von qualifi ziertem Service-Personal ausführen. Eine Wartung ist notwendig, wenn das Gerät in irgendeiner Weise beschädigt wurde (z. B. Beschädigung des Netzkabels oder Steckers), Gegenstände oder Flüssigkeit in das Geräteinnere gelangt sind, das Gerät Regen oder Feuchtigkeit ausgesetzt wurde, das Gerät nicht ordnungsgemäß funktioniert oder auf den Boden gefallen ist.

-0

**17.** Korrekte Entsorgung dieses Produkts: Dieses Symbol weist darauf hin, das Produkt entsprechend der WEEE Direktive (2012/19/EU) und der jeweiligen nationalen Gesetze nicht zusammen mit Ihren

Haushaltsabfällen zu entsorgen. Dieses Produkt sollte bei einer autorisierten Sammelstelle für Recycling elektrischer und elektronischer Geräte (EEE) abgegeben werden. Wegen bedenklicher Substanzen, die generell mit elektrischen und elektronischen Geräten in Verbindung stehen, könnte eine unsachgemäße Behandlung dieser Abfallart eine negative Auswirkung auf Umwelt und Gesundheit haben. Gleichzeitig gewährleistet Ihr Beitrag zur richtigen Entsorgung dieses Produkts die effektive Nutzung natürlicher Ressourcen. Für weitere Informationen zur Entsorgung Ihrer Geräte bei einer Recycling-Stelle nehmen Sie bitte Kontakt zum zuständigen städtischen Büro, Entsorgungsamt oder zu Ihrem Haushaltsabfallentsorger auf.

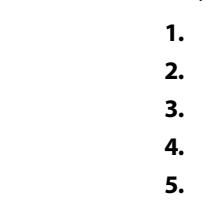

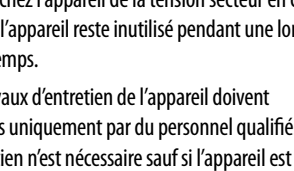

**18.** Installieren Sie das Gerät nicht in einer beengten Umgebung, zum Beispiel Bücherregal oder ähnliches.

**20.** Beachten Sie bei der Entsorgung von Batterien den Umweltschutz-Aspekt. Batterien müssen bei einer Batterie-Sammelstelle entsorgt werden.

**21.** Verwenden Sie das Gerät in tropischen und/oder gemäßigten Klimazonen.

MUSIC Group übernimmt keine Haftung für Verluste, die Personen entstanden sind, die sich ganz oder teilweise auf hier enthaltene Beschreibungen, Fotos oder Aussagen verlassen haben. Technische Daten, Erscheinungsbild und andere Informationen können ohne vorherige Ankündigung geändert werden. Alle Warenzeichen sind Eigentum der jeweiligen Inhaber. MIDAS, KLARK TEKNIK, LAB GRUPPEN, LAKE, TANNOY, TURBOSOUND, TC ELECTRONIC, TC HELICON, BEHRINGER, BUGERA und DDA sind Warenzeichen oder eingetragene Warenzeichen der MUSIC Group IP Ltd. © MUSIC Group IP Ltd. 2016 Alle Rechte vorbehalten.

Die geltenden Garantiebedingungen und zusätzliche Informationen bezüglich der von MUSIC Group gewährten beschränkten Garantie finden Sie online unter music-group.com/warranty.

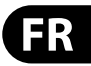

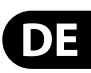

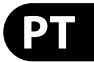

### **Instruções de Segurança Importantes**

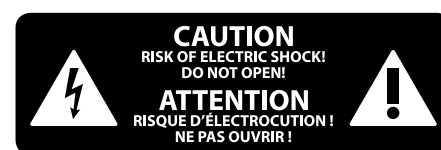

**Aviso!** Terminais marcados com o símbolo carregam corrente elétrica de magnitude suficiente para constituir um risco de choque elétrico. Use apenas cabos de alto-falantes de alta qualidade com plugues TS de ¼" ou plugues com trava de torção pré-instalados. Todas as outras instalações e modificações devem ser efetuadas por pessoas qualificadas.

**LEGAL RENUNCIANTE**

**GARANTIA LIMITADA**

**Atenção** De forma a diminuir o risco de choque eléctrico, não remover a cobertura (ou a secção de trás). Não existem peças substituíveis por parte do utilizador no seu interior. Para esse efeito recorrer a um técnico qualificado.

PT

Este símbolo, onde quer que o encontre, alerta-o para a leitura das instruções de . manuseamento que acompanham o equipamento. Por favor leia o manual de instruções.

**Atenção** Estas instruções de operação devem ser - 5 utilizadas, em exclusivo, por técnicos de assistência qualificados. Para evitar choques eléctricos não proceda a reparações ou intervenções, que não as indicadas nas instruções de operação, salvo se possuir as qualifi -cações necessárias. Para evitar choques eléctricos não proceda a reparações ou intervenções, que não as indicadas nas instruções de operação. Só o deverá fazer se possuir as qualificações necessárias.

**Atenção** Para reduzir o risco de incêndios ou - 5 choques eléctricos o aparelho não deve ser exposto à chuva nem à humidade. Além disso, não deve ser sujeito a salpicos, nem devem ser colocados em cima do aparelho objectos contendo líquidos, tais como jarras.

**12.** Se utilizar uma ficha de rede principal ou uma tomada de aparelhos para desligar a unidade de funcionamento, esta deve estar sempre acessível.

13. Utilize apenas ligações/acessórios especificados pelo fabricante.

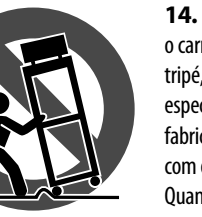

- **1.** Leia estas instruções.
- **2.** Guarde estas instruções.
- **3.** Preste atenção a todos os avisos.
- **4.** Siga todas as instruções.
- **5.** Não utilize este dispositivo perto de água.
- **6.** Limpe apenas com um pano seco.

**7.** Não obstrua as entradas de ventilação. Instale de acordo com as instruções do fabricante.

**8.** Não instale perto de quaisquer fontes de calor tais como radiadores, bocas de ar quente, fogões de sala ou outros aparelhos (incluindo amplificadores) que produzam calor.

**9.** Não anule o objectivo de segurança das fichas polarizadas ou do tipo de ligação à terra. Uma ficha polarizada dispõe de duas palhetas sendo uma mais larga do que a outra. Uma ficha do tipo ligação à terra dispõe

de duas palhetas e um terceiro dente de ligação à terra. A palheta larga ou o terceiro dente são fornecidos para sua segurança. Se a ficha fornecida não encaixar na sua tomada, consulte um electricista para a substituição da tomada obsoleta.

**18.** Não instale em lugares confinados, tais como estantes ou unidades similares.

**10.** Proteja o cabo de alimentação de pisadelas ou apertos, especialmente nas fichas, extensões, e no local de saída da unidade. Certifique-se de que o cabo eléctrico está protegido. Verifique particularmente nas fichas, nos receptáculos e no ponto em que o cabo sai do aparelho.

**11.** O aparelho tem de estar sempre conectado à rede eléctrica com o condutor de protecção intacto.

> Para obter os termos de garantia aplicáveis e condições e informações adicionais a respeito da garantia limitada do MUSIC Group, favor verificar detalhes na íntegra através

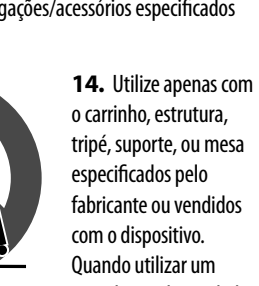

Quando utilizar um carrinho, tenha cuidado ao mover o conjunto carrinho/dispositivo para evitar danos

provocados pela terpidação. **15.** Desligue este dispositivo durante as trovoadas ou quando não for utilizado durante longos períodos de tempo.

**16.** Qualquer tipo de reparação deve ser sempre efectuado por pessoal qualificado. É necessária uma reparação sempre que a unidade tiver sido de alguma forma danificada, como por exemplo: no caso do cabo de alimentação ou ficha se encontrarem danificados; na eventualidade de líquido ter sido derramado ou objectos terem caído para dentro do dispositivo; no caso da unidade ter estado exposta à chuva ou à humidade; se esta não funcionar normalmente, ou se tiver caído.

> **17.** Correcta eliminação deste produto: este símbolo indica que o produto não deve ser eliminado juntamente com os resíduos domésticos, segundo a Directiva REEE (2012/19/EU) e a legislação nacional. Este produto deverá

ser levado para um centro de recolha licenciado para a reciclagem de resíduos de equipamentos eléctricos e electrónicos (EEE). O tratamento incorrecto deste tipo de resíduos pode ter um eventual impacto negativo no ambiente e na saúde humana devido a substâncias potencialmente perigosas que estão geralmente associadas aos EEE. Ao mesmo tempo, a sua colaboração para a eliminação correcta deste produto irá contribuir para a utilização eficiente dos recursos naturais. Para mais informação acerca dos locais onde poderá deixar o seu equipamento usado para reciclagem, é favor contactar os serviços municipais locais, a entidade de gestão de resíduos ou os serviços de recolha de resíduos domésticos.

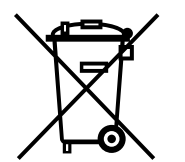

**19.** Não coloque fontes de chama, tais como velas acesas, sobre o aparelho.

**20.** Favor, obedecer os aspectos ambientais de descarte de bateria. Baterias devem ser descartadas em um ponto de coletas de baterias.

**21.** Use este aparelho em climas tropicais e/ou moderados.

O MUSIC Group não se responsabiliza por perda alguma que possa ser sofrida por qualquer pessoa que dependa, seja de maneira completa ou parcial, de qualquer descrição, fotografia, ou declaração aqui contidas. Dados técnicos, aparências e outras informações estão sujeitas a modificações sem aviso prévio. Todas as marcas são propriedade de seus respectivos donos. MIDAS, KLARK TEKNIK, LAB GRUPPEN, LAKE, TANNOY, TURBOSOUND, TC ELECTRONIC, TC HELICON, BEHRINGER, BUGERA e DDA são marcas ou marcas registradas do MUSIC Group IP Ltd. © MUSIC Group IP Ltd. 2016 Todos direitos reservados.

do website music-group.com/warranty.

DeepMind iOS App Deep Mind in the United States

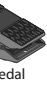

Headphone

Keyboard Amplifier

## **DeepMind 12 Hook-up**

- (EN) **Step 1: Hook-Up**
- (ES) **Paso 1: Conexión**
- (FR) **Etape 1 : Connexions**
- (DE) **Schritt 1: Verkabelung**
- (PT) **Passo 1: Conexões**

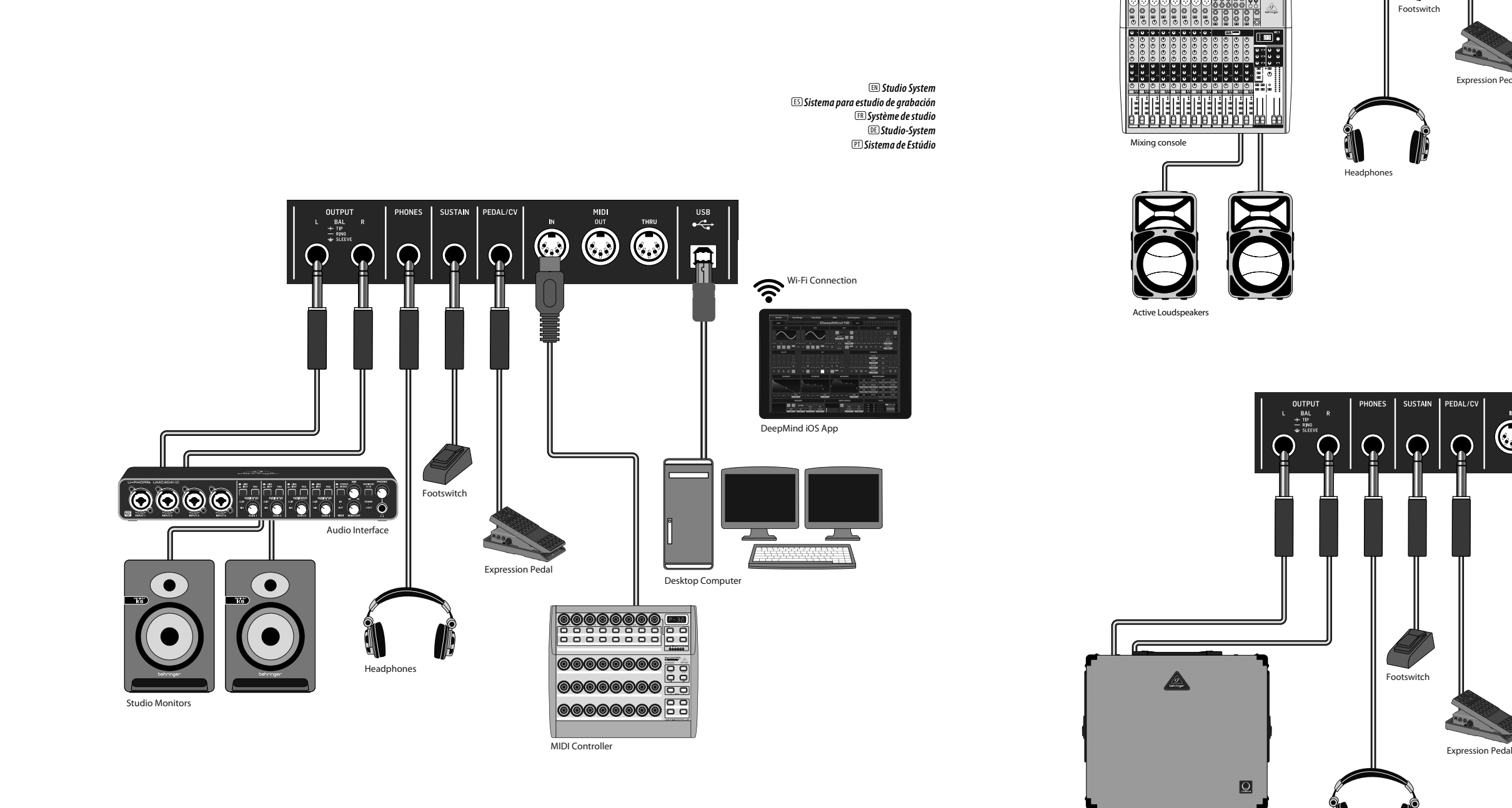

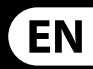

MIDI Controller

 $\sim$ 

 $\Omega$ 

 $\bigcap$ 

 $\Box$ 

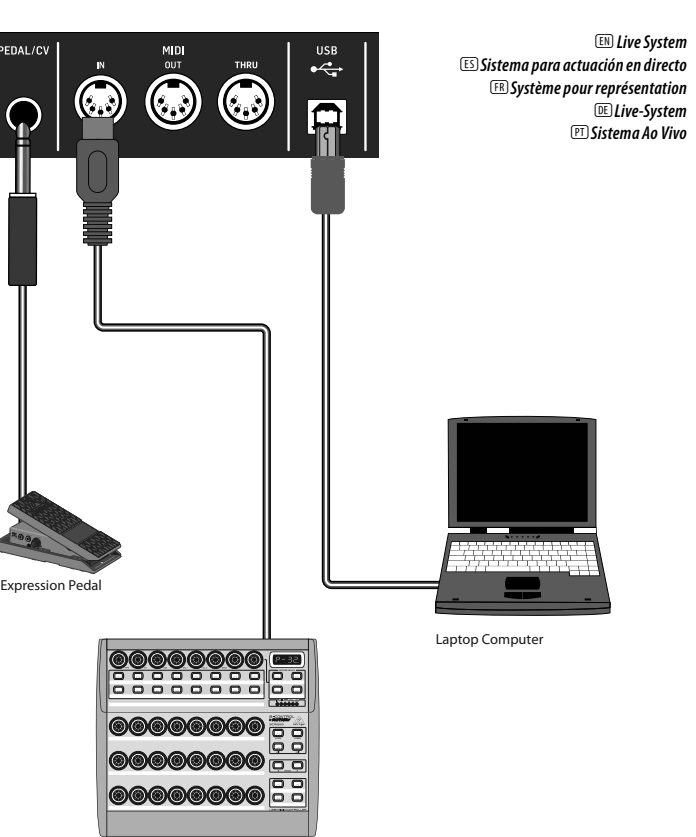

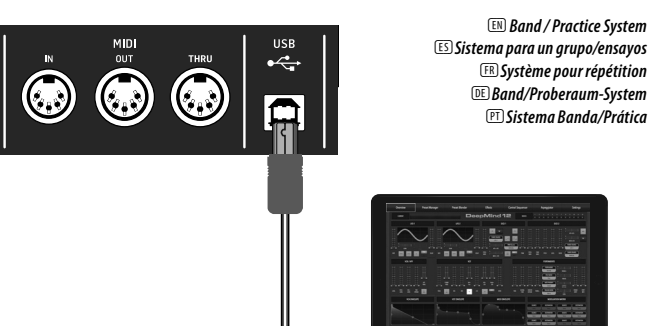

## **DeepMind 12 Controls**

### (EN) **Step 2: Controls**

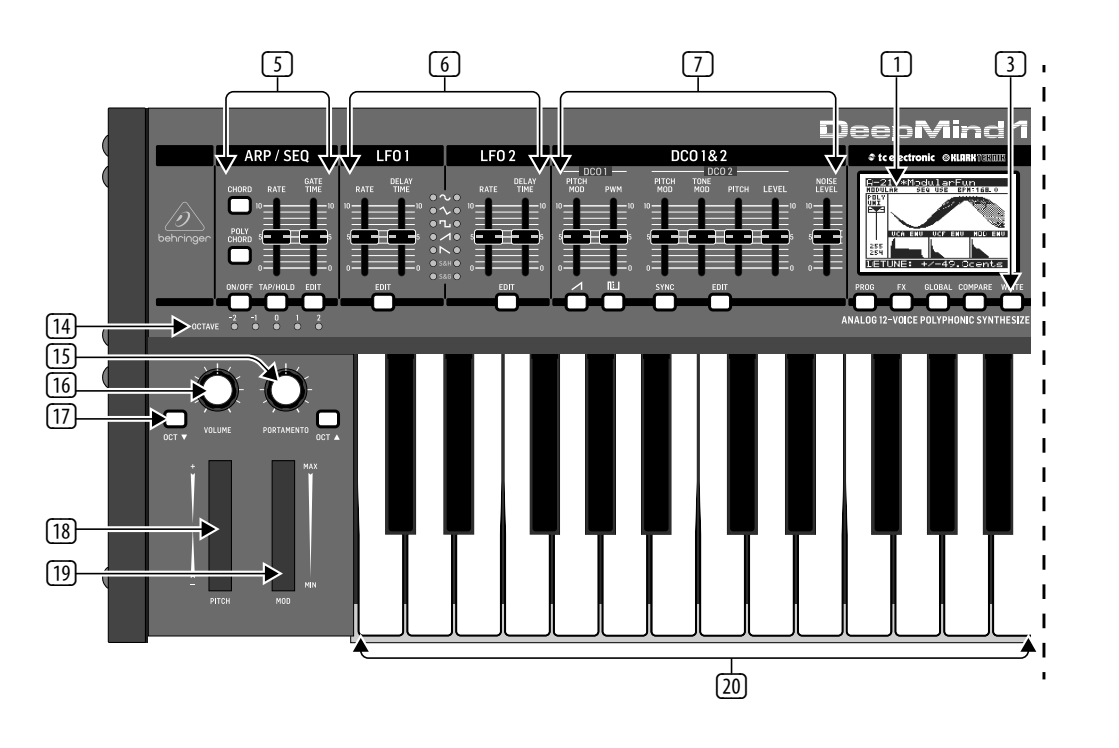

- (1) **DISPLAY** this largebacklitLCD screen shows the synthesizer status, parameters, and the five main menus. The contrast and brightness are adjustable on the SYSTEM SETTINGS page of the GLOBAL menu.
- (2) **NAVIGATION**  navigate within thedisplay menus using the UP, DOWN,  $+/YES$  and -/NO buttons.
- (3) **MENUS**  theseswitchesallow access tothe display menus.

**PROG MENU**- the main display of the synthesizer. Shows the current program, the currently adjusted parameter and a visual representation of the parameter and the three envelopes.

**FX MENU** - add up to four effects from the list available. Change the effects routing by selecting one of the ten MODEs available. Each of the effects has individual controls forall parameters.

**GLOBAL MENU** - view and adjust settings for the synthesizer. There are five pages, CONNECTIVITY, KEYBOARD, PEDAL, FADER and SYSTEM.

**COMPARE MENU** - in this menu, you can compare the current program with the stored program and see the difference in physical fader positions.

**WRITE MENU** - in this menu, you can write the current program settings to the program library. You can also rename the program and set its category type.

(4) **DATA ENTRY** - selected parameters on the display are adjusted using the rotary knob or the fader. The rotary knob has a click which allows very accurate control. The fader allows rapid adjustment across the full range.

**MOD**- this switch opens the modulation matrix on the display and allows up to 8 modulations to be created from the list of sources and destinations.

**ED** ARP/SEQ - this area controls the arpeggiator and the control sequencer.

> **ON/OFF** - when activated, this generates an arpeggio based on pressed keys. Note - the control sequencer is turned on from its edit pageonly.

**RATE** - adjusts the rate of the arpeggiator / sequencer in beats per minute (BPM).

**GATE TIME** - adjusts the duration of the note played based on a percentage of the time between triggered notes.

**CHORD** - allows you to play any chord with a single key. The chord is given a root note and mapped across the keyboard.

**POLY CHORD** - allows you to play multiple chords from multiple keys. The chords are mapped to individual keys.

**TAP/HOLD** - tap this button in time with your performance to set the rate/BPM, or press and hold to engage the HOLD function.

**EDIT** - this allows additional arpeggiator/ control sequencer parameters to be edited from the main display.

(6) **LFO 1 and 2**- low frequencyoscillatorsused to modulate or control other parameters.

**RATE**- this sets the rate, or speed of the LFO.

**DELAY TIME** - the duration of time which will elapse before the LFO starts.

**EDIT** - this allows additional LFO parameters to be edited from the main display.

**LFO WAVEFORMs** - these LEDs indicate the type and status of the waveforms produced byeach LFO.

(7) **DCO 1 & 2** - Theseanalogfull range oscillators create waveforms which are the sound source of the synthesizer.

**DCO 1 & 2 PITCH MOD** - amount of pitch modulation applied to respective DCO.

**DCO 1 SQUAREWAVE**- this switch turns the square wave output for DCO 1 on/off.

**DCO 1 PWM** - amount of pulse width modulation applied to the DCO 1square wave.

**DCO 1 SAWTOOTH**- this switch turns the sawtooth output for DCO 1 on/off.

**DCO 2 TONE MOD**-amount of tone modulation applied to DCO 2.

**DCO 2 PITCH**- controls the base pitch of DCO 2.

**2-POLE** - changes the roll off slope of the filter from the default 4-POLE mode to a 2-POLE mode.

**RES** - adjusts the resonance of the filter cut-off point.

**EDIT** - allows additional VCF parameters to be edited from the main display.

**ENV** -adjusts the level of the VCF ENVELOPE which controls the filter cut-off frequency.

**INVERT** - used to invert the polarity of the VCF envelope applied to the filter cut-off frequency.

**LFO** - adjusts the depth of the selected LFO waveform applied to the filter cut-off frequency.

**KYBD** - adjusts the amount of keyboard tracking to be applied to the filter cut-off frequency.

**10 VCA** - the voltage controlled amplifier used to control the output level.

**LEVEL** - controls the output level of the VCA.

**EDIT** - this allows additional VCA parameters to be edited from the main display.

**T11 HPF** - the voltage controlled high pass filter used to filter low frequencies from the sound of the synthesizer.

> **FREQ** - used to adjust the frequency of the high pass filter.

**BOOST** - this switch applies  $a +12$  dB bass boost to the signal path

**DCO 2 LEVEL**- controls the level of DCO 2.

**NOISE LEVEL**- controls the amount of white noise added to the oscillators.

**EDIT**- this allows additional DCO parameters to be edited from the main display.

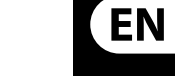

**8 POLY** - this area is used to control the polyphony of the synthesizer.

> **UNISON DETUNE** - when voices are playing in unison, this adjusts the amount of detuning between the voices.

**EDIT**- this allows additional POLY parameters to be edited from the main display.

**9 VCF** - the voltage controlled low pass filter used to filter high frequencies from the sound of the synthesizer.

> **FREQ** - adjusts the cut-off frequency of the filter.

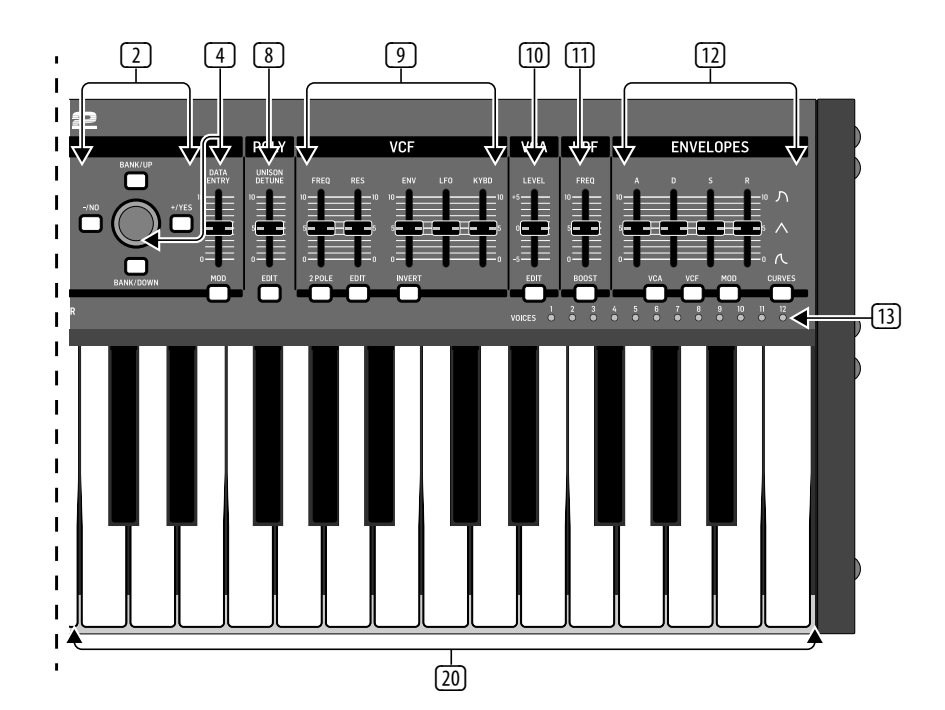

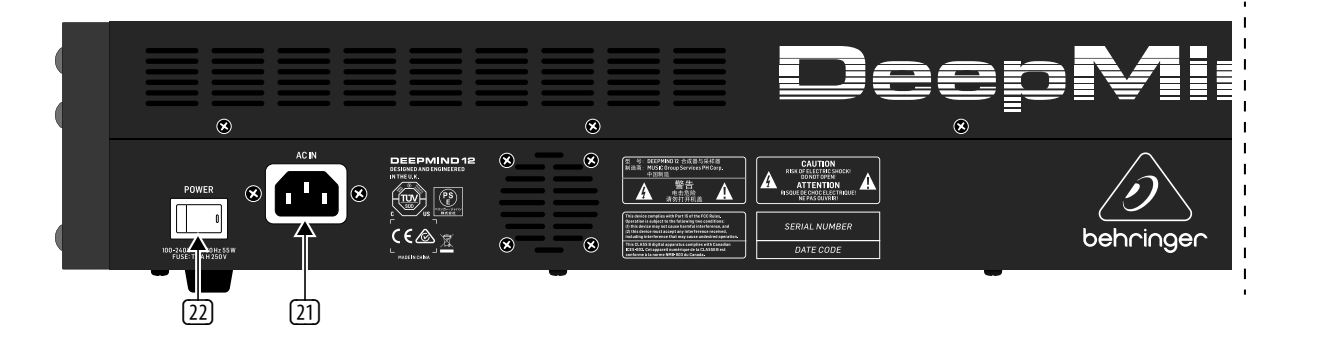

(12) **ENVELOPE** - thesearethethreeenve lopes used to modulate other parameters.

A [ATTACK]- controls the attack time of l the envelope.

**D** [DECAY] - controls the decay time of l the envelope.

**S [SUSTAIN]** - controls the sustain level of l the envelope.

**R** [RELEASE] - controls the release time of l the envelope.

**VCA** - selects the envelope used to control the voltage controlled amplifier.

**VCF** - selects the envelope used to control the voltage controlled filter.

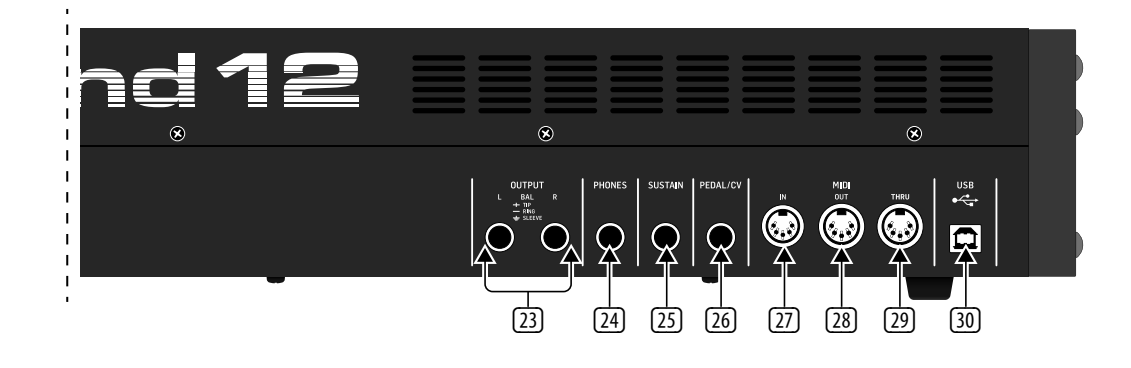

**MOD** - selects the envelope used for user specifi c modu lation.

**CURVES** - changes the ADSR controls to l affect the associated curves for each stage of the envelope.

- (13) **VOICES** these L EDs show which voicesare active as keys are played.
- **14** OCTAVE these LEDs show the octave shift applied to the keyboard.
- (15) **PORTAMENTO**  changes the s lidetime between p layed notes.
- (16) **VOLUME**  contro s theoutput level of l the synthesizer.
- (17) **OCTAVE UP/DOWN**  raiseor lower the keyboard's pitch range in steps of an octave.
- (18) **PITCH BEND WHEEL** this spring loaded wheel allows you to lower / raise the pitch expressive ly.
- (19) **MOD WHEEL**  -usedforexpressive modulation of parameters.
- (20) **KEYS** 4 9semi-weightedfull-sizekeys featuring expressive velocity and after-touch.

### **Rear Panel**

- [21] **POWER INPUT** connect using the supplied power cable only. l
- (22) **POWER SWITCH** -usethis toturn the synthesizer on and off. Only turn it on after l all connections have been made.
- (23) **OUTPUT L / R** this is the main outputof the synthesizer. It should be connected to your l audio interface or sound system. Remember to turn your monitors / loudspeakers on last when turning on your system and turn your monitors / loudspeakersoff first when turning your system off.
- (24) **PHONES** the headphonesoutputof the synthesizer follows the main output. Connect your headphones here. Ensure the volume control is at minimum when putting on headphones or when turning the synthesizer on oroff.
- (25) **SUSTAIN** this ¼" T Sjack allowsyouto connect a sustain pedal, such as a normallyl open switch. The operation of this pedal can be customized using the GLOBAL / P EDAL SETTINGS menu.
- (26) **PEDAL/CV** this ¼" TRSjack allowsyouto connect an expression pedal. The operation l of this pedal can be customized using the GLOBAL / P EDAL SETTINGS menu.
- (27) **MIDI IN** this5-pin D N jackreceives I M DI datafrom an external source. This I will commonly be an external hardware l sequencer, a computer equipped with a MIDI I interface, etc.
- (28) **MIDI OUT** this5-pin D N jacksends I MIDI data to an external source. This I will commonly be an external hardware l sequencer, a computer equipped with a MIDI I interface, etc.

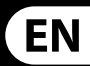

- 
- 
- (29) **MIDI THRU** this5-pin D N jackisusedto I pass through M DI datareceivedat the M DI I I INPUT. This will commonly be sent to another l synthesizer or drum machine assigned to a different DEVICE ID, or MIDI Channe I I l .
- (30) **USB PORT** this USB type B jack allows connection to a computer. The DeepMind 12 will show up as a class-compliant USB MIDI I device, capable of supporting MIDI in and l I out. The DeepMind 12 does not require any additional drivers to work with Windows, Android, MacOS and iOS devices.
	- **USB MIDI IN** accepts incoming MIDI data I from an app lication.
	- **USB MIDI OUT** sends M DI data I to an application.

## **DeepMind 12 Controls**

### (EN) **Step 2: Controls**

### **DeepMind 12 Controles**

### (ES) **Paso 2: Controles** (1) **PANTALLA** -estagran pantallaLCD

retroiluminada le muestra el estado del sintetizador, parámetros y los cinco menús principales. El contraste y el brillo de la pantalla son ajustables en la página SYSTEM SETTINGS del menú GLOBAL.

- (2) **NAVEGACIÓN** -desplácesepor los menúsde pantalla por medio de los botones UP, DOWN,  $+$ /YES y -/NO.
- **(3) MENUS** estos interruptores le permiten acceder a los menús de pantalla.

**PROG MENU-** la pantalla principal del sintetizador. Le muestra el programa activo, el parámetro ajustado en ese momento y una representación visual del parámetro y las tres envolventes.

**FX MENU** - le permite añadir hasta cuatro efecto del listado que aparece. Cambie el ruteo de los efectos eligiendo uno de los diez MODE (modos) disponibles. Cada uno de los efectos dispone de controles individuales de todos sus parámetros.

**GLOBAL MENU** - le permite visualizar y ajustar los distintos valores del sintetizador. Dispone de cinco páginas: CONNECTIVITY, KEYBOARD, PEDAL, FADER v SYSTEM.

**COMPARE MENU** - en este menú puede comparar el programa activo con el programa almacenado y ver las diferencias de las posiciones de los faders físicos.

**WRITE MENU** - en este menú puede almacenar los valores del programa activo en la biblioteca de programas. También puede cambiar el nombre del programa y ajustar su tipo de categoría.

(4) **DATA ENTRY** - losparámetros seleccionados en pantalla son ajustados usando el mando giratorio o el fáder. El mando giratorio dispone de paradas o clics que le permiten un control muy preciso. El fáder le permite un rápido ajuste a lo largo de todo su rango.

> **MOD**-este interruptor hace que aparezca en pantalla la matriz de modulación y le permite crear hasta 8 modulacionesde la listade fuentes y destinos.

(5) **ARP/SEQ** -estazonacontrolael arpegiadory el secuenciador de control.

> **ON/OFF** - cuando active este interruptor, será generado un arpegio en base a las teclas pulsadas. Nota - el secuenciador de control solo es activado desde su página de edición.

**RATE** - ajusta la velocidad del arpegiador / secuenciador en beats o tiempos musicales por minuto (BPM).

**GATE TIME** - esto ajusta la duración de la nota reproducida en base a un porcentaje de tiempo entre las notas activadas.

**CHORD** - le permite reproducir cualquier acorde con una sola tecla. El acorde se basa en la nota raíz y es asignado a lo largo del teclado.

**POLY CHORD** - le permite tocar varios acordes con varias teclas. Los acordes son asignados a las teclas individuales.

**TAP/HOLD** - pulse este botón de forma rítmica con su interpretación para ajustar la velocidad/BPM o manténgalo pulsado para activar la función HOLD.

**EDIT** - esto permite la edición de parámetros adicionales del arpegiador/secuenciador de control desde la pantalla principal.

(6) **LFO 1 y 2**-osciladoresdebaja frecuencia usados para modular o controlar otros parámetros.

**RATE**-esto ajusta la velocidad del LFO.

**DELAY TIME** - esto es el periodo del tiempo que transcurre antes de que se ponga en marcha el LFO.

**EDIT** - esto permite la edición de parámetros adicionales del LFO desde la pantalla principal.

**FORMAS DE ONDA DEL LFO** - estos pilotos LED indican el tipo y estado de la forma de onda producida por cada LFO.

(7) **DCO 1 & 2** -estososciladoresanalógicosde rango completo crean formas de onda que son la fuente sonora del sintetizador.

> **DCO 1 & 2 PITCH MOD** - esto es la cantidad de modulación de timbre aplicada al DCO respectivo.

**DCO 1 SQUAREWAVE**-este interruptor activa o desactiva la salida de onda cuadrada para el DCO 1.

**DCO 1 PWM** - cantidad de modulación de amplitud de pulso aplicada a la onda cuadrada del DCO 1.

**DCO 1 SAWTOOTH**-esto activa o desactiva la salida de diente de sierra para el DCO 1.

**DCO 2 TONE MOD**- cantidad de modulación detonoaplicadaa DCO 2.

**DCO 2 PITCH**-esto controla el timbre base del DCO 2.

**DCO 2 LEVEL**- controla el nivel del DCO 2.

**NOISE LEVEL**- controla la cantidad de ruido blancoañadidaa lososciladores.

**EDIT**-esto permite la edición de parámetros adicionales del DCO desde la pantalla principal.

**9 VCF** - el filtro pasabajos controlado por voltaje usado para filtrar o eliminar las frecuencias agudas del sonido del sintetizador.

> **FREQ** - esto ajusta la frecuencia de corte del filtro.

**2-POLE** – esto cambia el valor de pendiente de supresión del filtro del modo 4-POLE por defectoaun modo2-POLE.

**RES** - esto ajusta la resonancia del punto de corte del filtro.

**EDIT** - esto permite la edición de parámetrosadicionalesdel VCF desde la pantalla principal.

**ENV** - esto ajusta el nivel de la envolvente VCF que controla la frecuencia de corte del filtro.

**INVERT** - esto sirve para invertir la polaridad de laenvolvente VCF aplicadaa lafrecuencia de corte del filtro.

LFO - ajuste de la profundidad de la forma de onda LFO seleccionada y que se aplica a la frecuencia de corte del filtro.

**KYBD** - esto ajusta la cantidad de control de teclado a ser aplicada a la frecuencia de corte del filtro.

(10) **VCA** -el amplificador controladoporvoltaje usado para controlar el nivel de salida.

> LEVEL - esto controla el nivel de salida del VCA.

**EDIT** - esto permite la edición de parámetros adicionales del VCA desde la pantalla principal.

(11) **HPF** - el filtro pasa-altos controlado por voltaje usado para filtrar las frecuencias graves del sonido del sintetizador.

**FREQ** - esto sirve para ajustar la frecuencia del filtro pasa-altos.

**BOOST** - este interruptor aplica un realce de graves de +12 dB a la ruta de señal.

(12) **ENVELOPE** - estas son las usadas para modular otro

> **A [ATTACK]** - control del de la envolvente.

**D [DECAY]** - control del ti decaimiento de la envolve

**S [SUSTAIN]** - control del la envolvente.

**R [RELEASE]** - control del liberación o salida de la e

**VCA** - esto le permite electo usada para controlar el ar controlado por voltaje.

**VCF** - le permite elegir la para controlar el filtro con

**MOD** - elige la envolvente modulación específica de

**CURVES** - estos cambia los para hacer que afecten a de cada etapa de la envol

- **T3 VOICES** estos pilotos LED qué voces están activas co las teclas.
- **[14] <b>OCTAVE** estos pilotos LE cambio de octava aplicado
- (15) **PORTAMENTO** esto mode ligadura aplicado entre las
- **16 VOLUME** control del niv del sintetizador.

(17) **OCTAVE ARRIBA/ABAJO** - lepermite aumentar o disminuir el ra teclado en pasos de una o

- $\boxed{18}$  **RUEDA DE INFLEXIÓN TO** esta rueda con resorte inte subir/bajar el tono de forn
- **(19) RUEDA MOD** se usa par expresiva de los parámet
- (20) **TECLAS** 49teclasdetamañostandardy semi-contrapesadas, sens after-touch.

(24) **PHONES**-estasalidadeauriculares lleva la misma señal que la salida principal. Conecte aquí unos auriculares y asegúrese de que el control de volumen esté al mínimo cuando encienda y apague el sintetizador.

(25) **SUSTAIN** -estatoma TSde6,3 mm le permite conectar un pedal de sustain, del tipo conmutador normalmente abierto. El funcionamiento de este pedal puede ser personalizado a través del menú GLOBAL / PEDAL SETTINGS.

(26) **PEDAL/CV** -estatoma TRSde6,3 mm le permite conectar un pedal de expresión. El funcionamiento de este pedal puede ser personalizado a través del menú GLOBAL / PEDAL SETTINGS.

(8) **POLY** -estazonaseusaparacontrola la polifoníadel sintetizador.

> **UNISON DETUNE** - cuando las voces están sonando al unísono, esto ajusta la cantidad de desafinación existente entre ellas.

**EDIT** - esto permite la edición de parámetros adicionales de esta función POLY desde la pantalla principal.

> (27) **MIDI IN** -estatoma DIN de5puntas recibe datos MIDI de una fuente externa. Habitualmente esa fuente será un secuenciador físico externo, un ordenador equipado con un interface MIDI, etc.

(28) **MIDI OUT**-estatoma DIN de5puntasenvía datos MIDI a una fuente externa. Dicha fuente será habitualmente un secuenciador físico externo, un ordenador equipado con un interface MIDI, etc.

(30) **PUERTO USB** - Estatoma USB detipo B permite la conexión a un ordenador. El DeepMind 12 aparecerá como un dispositivo USB compatible con MIDI, con capacidad de entrada y salida MIDI. El DeepMind 12 no necesita de drivers adicionales para funcionar con dispositivos Windows, Android, Mac OS e iOS.

> **USB MIDI IN** - acepta los datos MIDI entrantes de una aplicación.

**USB MIDI OUT** - envía datos MIDI a una aplicación.

### **ES**

**Panel trasero**

- (21) **TOMA DE CORRIENTE** conecte aquí únicamente el cable de alimentación incluido.
- (22) **INTERRUPTOR POWER** -utilícelopara encender o apagar la unidad. Encienda esta unidad solo una vez que haya realizado todas las conexiones.

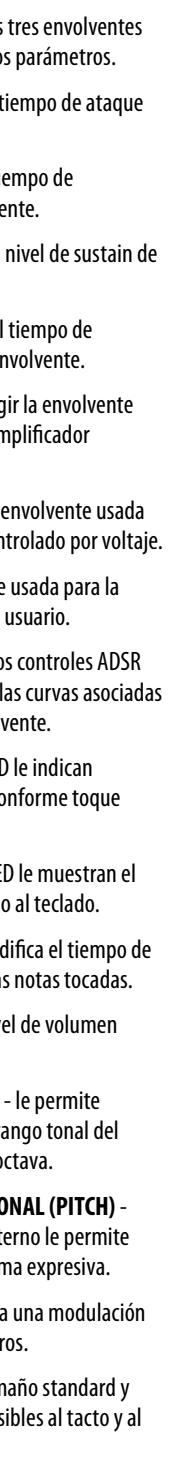

**(23) OUTPUT L / R** - salida principal de este sintetizador; debería conectarlas a su interface audio o sistema de sonido. Recuerde encender sus monitores / altavoces al final cuando encienda su sistema y, a la inversa, apagarlos lo primero de todo cuando vaya a apagar el sistema.

(29) **MIDI THRU** -estatoma DIN de5puntas se usa para re-enviar los datos MIDI recibido en la toma MIDI INPUT. Habitualmente la otra unidad será otro sintetizado o caja de ritmos asignada a un identificador DEVICE ID o canal MIDI distintos.

### **DeepMind 12 Réglages**

### (FR) **Etape 2 : Réglages** (1) **ÉCRAN** - cegrandécran LCD rétroéclairé

indique l'état du synthétiseur et permet d'afficher ses paramètres et les cinq menus principaux. Le contraste et la luminosité sont réglables à partir de la page SYSTEM SETTINGS du menu GLOBAL.

- (2) **TOUCHES DE NAVIGATION** -vouspouvez naviguer dans les menus affichés à l'écran avec les touches UP, DOWN, +/YES et -/NO.
- **(3) MENUS** ces boutons permettent d'afficher les différents menus à l'écran.

**MENU PROG** - c'est le menu principal du synthétiseur. Il permet d'afficher le programme en cours d'utilisation, le paramètre en cours de réglage ainsi qu'une représentation visuelle du paramètre et des trois enveloppes.

**MENU FX** - permet d'appliquer jusqu'à quatre effets parmi la liste d'effets disponibles. Vous pouvez modifier le routage des effets en sélectionnant l'un des dix MODES disponibles. Les paramètres des effets sont entièrement modifiables.

**MENU GLOBAL** - permet de visualiser et de modifier les réglages du synthétiseur. Ce menu possède cinq pages : CONNECTIVITY, KEYBOARD, PEDAL, FADER et SYSTEM.

**MENU COMPARE** - ce menu permet de comparer le programme en cours d'édition avec le programme enregistré et de visualiser les différences dans la position des faders.

**MENU WRITE** - ce menu permet d'enregistrer les paramètres du programme en cours. Vous pouvez également renommer le programme et lui attribuer une catégorie.

(4) **DATA ENTRY** - lesparamètres sélectionnésà l'écran peuvent être modifiés avec le bouton rotatifou lefader.Lebouton rotatifest cranté pour un réglage de précision. Le fader permet une modification rapide du paramètre sur toute la plage de réglage disponible.

> **MOD** - ce bouton permet d'afficher la matrice de modulation à l'écran et permet d'appliquer jusqu'à 8 modulations entre les différentes sources et destinations disponibles.

(5) **ARP/SEQ** - cettezonepermetdeconfigurer l'arpégiateur et le séquenceur.

> **ON/OFF** - appuyez sur ce bouton pour générer un arpège basé sur les touches enfoncées. Remarque : le séquenceur est activable uniquement depuis sa page d'édition.

**RATE** - permet de régler le tempo de l'arpégiateur/séquenceur en BPM.

**GATE TIME** - permet de régler la durée entre les différentes notes composant l'arpège.

**CHORD** - permet de jouer un accord accord avec une seule touche. Une note racine est déterminée pour l'accord et l'écart entre les notes le composant est appliqué à tout le clavier.

**POLY CHORD** - permet de jouer plusieurs accord à partir de plusieurs touches. Les accords sont appliquée à des touches individuelles.

**TAP/HOLD** - appuyez sur ce bouton à répétition au tempo souhaité pour régler le tempo en BPM. Maintenez-le enfoncé pour activer la fonction HOLD.

**EDIT** - permet d'afficher d'autres paramètres de l'arpégiateur/séquenceur sur l'écran principal pourédition

(6) **LFO 1 et 2**- cesoscillateursbassefréquence sont utilisés pour moduler ou contrôler d'autres paramètres.

**RATE** - permet de régler la vitesse du LFO.

**DELAY TIME** - permet de régler la durée avant que leLFO nes'active.

**EDIT** - permet d'afficher d'autres paramètres duLFO sur l'écran principal pourédition.

**FORMES D'ONDES DU LFO** - cesLEDs indiquent le type et l'état de la forme d'onde produite par chaque LFO.

(7) **DCO 1 et 2** - cesoscillateursanalogiques génèrent des formes d'ondes qui sont la source sonore du synthétiseur.

> **DCO 1 et 2 PITCH MOD** - modulation de la hauteur appliquée à chaque oscillateur.

**DCO 1 ONDE CARRÉE** - cette touche permet d'activer/désactiver l'onde carrée pour le DCO 1.

l'onde carrée du DCO 1.

permet d'activer/désactiver l'onde en dent de scie pour le DCO 1.

**DCO 2 PITCH** - permet de régler la hauteur du DCO 2.

**DCO 2 LEVEL** - permet de régler le niveau du DCO 2.

**NOISE LEVEL** - réglage du niveau de bruit blanc ajouté aux oscillateurs.

**EDIT** - permet d'afficher d'autres paramètres du DCO sur l'écran principal pour édition.

<sup>8</sup> **POLY** - ces réglages permettent de modifier les réglages de la polyphonie dusynthétiseur.

> **UNISON DETUNE** - lorsque les voies sont configurées pour jouer à l'unisson, ce fader permet de régler le désaccordage des voies.

**EDIT** - permet d'afficher d'autres paramètres de la polyphonie sur l'écran principal pour édition.

<sup>(9)</sup> **VCF** - ce filtre passe-bas contrôlé par la tension permet de couper les hautes fréquences du son du synthétiseur.

> **FREQ** - permet de régler la fréquence de coupure du filtre.

**2-POLE** – permet de modifier la pente de coupure du filtre, de 4 pôles (réglage par défaut) à 2 pôles.

**RES** - réglage de résonance du filtre.

**EDIT** - permet d'afficher d'autres paramètres du VCF sur l'écran principal pour édition.

**ENV** - permet de régler l'enveloppe contrôlant la fréquence du filtre passe-bas.

**INVERT** - permet d'inverser la polarité de l'enveloppe contrôlant la fréquence du filtre passe-bas.

LFO - réglage de la quantité de modulation appliquée à la fréquence du filtre passe-bas générée par le LFO.

**KYBD** - réglage de la profondeur de la modulation appliquée à la fréquence du filtre passe-bas induite par la position sur le clavier.

**EDIT** - permet d'afficher d'autres paramètres du VCA sur l'écran principal pourédition.

(11) **HPF** - ce filtre passe-haut contrôlé par la tension permet de couper les basses fréquences du son du synthétiseur.

> **FREQ** - permet de régler la fréquence du filtre passe-haut.

**BOOST** - cette touche amplifie les basses fréquences de 12 dB.

(12) **ENVELOPE**- ces trois types d'enveloppes permettent de moduler les autres paramètres.

**A [ATTACK]**- réglage du te de l'enveloppe.

**D [DECAY]**- réglage du temps de déclin de l'enveloppe.

**S [SUSTAIN]**- réglage du niveau de maintien de l'enveloppe.

**R** [RELEASE] - réglage du temps de relâchement de l'enveloppe.

VCA - permet de sélectionner l'enveloppe utilisée pour contrôler le VCA.

VCF - permet de sélectionner l'enveloppe utilisée pour contrôler le VCF.

utilisée pour la modulation.

**CURVES** - permet de sélectionner la forme de la courbe associée à chaque étage de l'enveloppe.

- (21) **POWER INPUT**-permetdeconnecter l'adaptateur secteur fourni.
	- (22) **POWER SWITCH** -permetde mettre le synthétiseur sous/hors tension.Placez-le sous tension uniquement lorsque toutes les connexions ont été effectuées.
	- **(23) OUTPUT L / R** ce sont les sorties principales du synthétiseur. Connectez-les à votre interface audio ou à votre système de sonorisation. Assurez-vous de bien mettre vos moniteurs/enceintes sous tension en dernier lors de la mise sous tension de votre système et de les mettre hors tension en premier lors de la mise hors tension du système.

**DCO 1 PWM** - modulation de la largeur de

**DCO 1 ONDE EN DENT DE SCIE** - cette touche

**DCO 2 TONE MOD** - réglage de tonalité

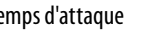

- 
- 
- 
- 
- **MOD** permet de sélectionner l'enveloppe
	-
	-

du DCO 2.

- (24) **PHONES** le niveaude lasortiecasquesuit celui de la sortie principale. Connectez votre casque à cette sortie. Assurez-vous que le volume est réglé au minimum lors de la mise sous/hors tension du synthétiseur.
- **EDENT cette embase Jack 6.35 mm** permet de connecter une pédale de sustain, généralement dotée d'un contacteur de type normalement ouvert. Vous pouvez personnaliser l'utilisation de cette pédale dans le menu GLOBAL/PEDAL SETTINGS.
- [26] **PEDAL/CV** cette embase Jack 6,35 mm permet de connecter une pédale d'expression. Vous pouvez personnaliser l'utilisation de cette pédale dans le menu GLOBAL/PEDALSETTINGS.
- (27) **MIDI IN** ceconnecteur DIN à5broches permet de recevoir des données MIDI transmises par une source externe. Généralement, cette source est un séquenceur externe, un ordinateur équipé d'une interface MIDI, etc.
- (28) **MIDI OUT** ceconnecteur DIN à5broches permet de transmettre des données MIDI à une source externe. Généralement, cette source est un séquenceur externe, un ordinateur équipé d'une interface MIDI, etc.
- (29) **MIDI THRU**  ceconnecteur DIN à5broches permet de transmettre les données MIDI reçues par le connecteur MIDI IN. Ces données sont généralement transmises à un autre synthétiseur ou boîte à rythme assigné(e) à un identifiant ou canal MIDI différents.
- (30) **PORT USB** -Ceport USB detype B permetde connecter le synthétiseur à un ordinateur. Le DeepMind 12 est détecté nativement comme périphérique USB MIDI pouvant recevoir et émettre des messages MIDI. Il n'est pas nécessaire d'installer de pilotes pour que le synthétiseur fonctionne sous Windows, Android, Mac OS et iOS.
	- **USB MIDI IN** permet au DeepMind 12 de recevoir les données MIDI générées par une application.
	- **USB MIDI OUT** permet au DeepMind 12 de transmettre des données MIDI à une application.

### **FR**

(10) **VCA** - cetamplificateur contrôlépar la tension permet de modifier le niveau desortie.

LEVEL - réglage du niveau de sortie du VCA.

- (13) **VOICES** cesLEDs indique lesvoiesutilisée lorsque les touches du clavier sont enfoncées.
- (14) **OCTAVE**  cesLEDs indiquent latransposition appliquée au clavier.
- (15) **PORTAMENTO** -permetde modifier ladurée du portamento entre les notes.
- (16) **VOLUME** réglagedu niveaudesortie dusynthétiseur.
- (17) **OCTAVE HAUT/BAS** ces touches permettent de transposer la hauteur du clavier de  $+/-$ un octave à chaque pression.
- (18) **MOLETTE PITCH** cette moletteàressort permet de modifier le pitch du son.
- (19) **MOLETTE MOD** -permetde moduler le paramètre associé.
- (20) **TOUCHES** les 49touchesdetaillestandard semi-lestées sont sensiblesà lavélocité età l'aftertouch.

### **Face arrière**

### **DeepMind 12 Bedienelemente**

### (DE) **Schritt 2: Bedienelemente**

- (1) **DISPLAY**  Diesergroße hintergrundbeleuchtete LCD-Bildschirm zeigt den Status, die Parameter und die fünf Hauptmenüs des Synthesizers an. Kontrast und Helligkeit sind auf der SYSTEM SETTINGS-Seite des GLOBAL-Menüs einstellbar.
- (2) **NAVIGATION**  Mitden Tastern UP, DOWN, +/YES und -/NO navigiert man durch die Display-Menüs.
- (3) **MENÜS**  Mitdiesen Tastern ruft man die Display-Menüsauf.

**PROG-MENÜ** – Dies ist das Hauptdisplay des Synthesizers. Es zeigt das aktuelle Programm, die aktuell eingestellten Parameter und eine visuelle Darstellung der Parameter und der drei Hüllkurven.

**FX-MENÜ** – Hier kann man bis zu vier Effekte ausderverfügbaren Liste hinzufügen.Wählen Sie einen der zehn verfügbaren MODI, um das Effekt-Routing zu ändern. Jeder Effekt bietet individuelle Regler für alle Parameter.

**GLOBAL-MENÜ** – Hierkann man die generellen Einstellungen des Synthesizers ansehen und ändern. Verfügbar sind die Seiten CONNECTIVITY, KEYBOARD, PEDAL, FADER und SYSTEM.

**MOD** – Dieser Schalter öffnet auf dem Display die Modulations-Matrix. AuseinerListe von Quellen und Zielen kann man bis zu 8 Modulationen erstellen.

(5) **ARP/SEQ** – Dieser Bereich steuertden Arpeggiator und Sequenzer.

> **ON/OFF** – Bei aktiviertem Taster wird anhand der gedrückten Tasten ein Arpeggio erzeugt. Hinweis: Den Sequenzer kann man nur auf seiner Edit-Seite einschalten.

**RATE** – Regelt die Rate von Arpeggiator / Sequenzer in Taktschlägen pro Minute(BPM). **GATE TIME** – Regelt die Dauer der gespielten Note anhand eines Prozentsatzes der Zeitspanne zwischen getriggerten Noten.

**CHORD** – Zum Spielen eines Akkords mit nur einer Taste. Der Akkord bekommt einen Grundton und wird auf die Tastatur gemappt.

**POLY CHORD** – Zum Spielen mehrerer Akkorde mit mehreren Tasten. Die Akkorde werden auf einzelne Tasten gemappt.

**COMPARE-MENÜ** – Hierkann man das aktuelle Programm mit dem gespeicherten Programm vergleichen und die unterschiedlichen Fader-Positionen sehen.

**WRITE-MENÜ** – Hierkann man dieaktuellen Programm-Einstellungen in die Programm-Library schreiben. Man kann das Programm auch umbenennen und seinen Kategorie-Typ einstellen.

**DELAY TIME** – Bestimmt die Zeitspanne vor dem Einsetzen desLFO.

(4) **DATA ENTRY** – Dieaufdem Display gewählten Parameter werden mit dem Drehregler oder dem Fader eingestellt. Der klickende Drehregler erlaubt eine sehr präzise Steuerung. Mit dem Fader kann man schnelle Einstellungen überden gesamten Bereich vornehmen.

**EDIT** - Nach der Aktivierung kann man zusätzliche LFO-Parameter auf dem Hauptdisplayeditieren.

**LFO-WELLENFORMEN** – Diese LEDs zeigen Typ und Status der vom jeweiligen LFO erzeugtenWellenforman.

(7) **DCO 1 & 2** – Dieseanalogen breitbandigen Oszillatoren erzeugen die Wellenformen, die als Klangquellen des Synthesizers dienen.

> **DCO 1 & 2 PITCH MOD** – Die Stärke der Tonhöhen-Modulation, die auf den jeweiligen DCO angewandt wird.

**DCO 1 PWM** - Die Stärke der Pulsweiten-Modulation, die auf die DCO 1 Rechteckwelle angewandt wird.

**DCO 1 SAWTOOTH** – Dieser Taster schaltet die Sägezahn-Ausgabe von DCO 1 ein/aus.

**DCO 2 TONE MOD** – Die Stärke der Klang-Modulation, die auf DCO 2 angewandt wird.

**DCO 2 PITCH** – Steuert die Basistonhöhe von DCO 2.

**DCO 2 LEVEL** – Steuert den Pegel von DCO 2.

**NOISE LEVEL** – Steuert den Anteil an Weißem Rauschen, der den Oszillatoren hinzugefügt wird.

**EDIT** – Nach Aktivierung kann man zusätzliche DCO-Parameteraufdem Hauptdisplay editieren.

(8) **POLY** – In diesem Bereich steuert man die Polyfonie des Synthesizers.

> **FREQ** – Regelt die Grenzfrequenz des Filters (cut-off).

> **2-POLE** – Schaltet die Dämpfungsflanke (roll-off) des Filters aus dem voreingestellten 4-POLE-Modus in den 2-POLE-Modusum.

**RES** – Regelt die Resonanz der Grenzfrequenz des Filters.

**EDIT** - Nach Aktivierung kann man zusätzliche VCF-Parameter auf dem Hauptdisplay editieren.

**ENV** – Regelt den Pegel der VCF HÜLLKURVE, die die Eckfrequenz des Filters steuert.

**INVERT** – Kehrt die Polarität der VCF-Hüllkurve um, die auf die Eckfrequenz des Filters angewandt wird.

**LFO** – Regelt die Stärke der gewählten LFO-Wellenform, die auf die Eckfrequenz des Filters angewandt wird.

**TAP/HOLD** – Tippen Sieim Takt Ihrer Performance auf diesen Taster, um die Rate/ BPMeinzustellen. Halten Sieden Taster gedrückt,umdie HOLD-Funktion zuaktivieren.

**EDIT** – Nach der Aktivierung kann man zusätzliche Arpeggiator/Sequenzer-Parameter auf dem Hauptdisplay editieren.

> **KYBD** – Regelt die Stärke des Keyboard Tracking, das auf die Eckfrequenz des Filters angewandt wird.

(10) **VCA** – Der spannungsgesteuerte Verstärker, der den Ausgangspegel regelt.

**LEVEL** – Regelt den Ausgangspegel des VCA.

**EDIT** - Nach Aktivierung kann man zusätzliche VCA-Parameteraufdem Hauptdisplay editieren.

(11) **HPF** – Das spannungsgesteuerte Hochpassfilter, mit dem tiefe Frequenzen aus dem Synthesizerklang gefiltert werden.

> **FREQ** – Regelt die Frequenz des Hochpassfilters.

**BOOST** – Dieser Taster verstärkt die Bässe im Signalweg um +12 dB.

(12) **ENVELOPE** – Mitdiesen drei Hüllkurven werden die anderen Parameter moduliert.

(6) **LFO 1 und 2** – Mitdiesen Tieffrequenz-Oszillatoren kannman andereParameter modulieren oder steuern.

> **RATE** – Bestimmt die Rate oder Geschwindigkeit des LFO.

**A [ATTACK]** – Regelt die Attack-Zeit der Hüllkurve.

**D [DECAY]** - Regelt die Decay-Zeit der Hüllkurve.

VCA – Wählt die Hüllkurve, die den spannungsgesteuerten Verstärker (VCA) steuert.

VCF - Wählt die Hüllkurve, die das spannungsgesteuerte Filter (VCF) steuert.

**MOD** - Wählt die Hüllkurve, die für anwenderspezifische Modulationen verwendet wird.

**CURVES** – Ändert die ADSR-Regler, die auf die Kurven wirken, die für jede Stufe der Hüllkurve zuständig sind.

- (13) **VOICES** DieseLEDs zeigen an, welche Stimmen beim Anschlagen von Tasten aktiv sind.
- (14) **OCTAVE** DieseLEDs zeigen die Oktavverschiebung der Tastatur an.
- (15) **PORTAMENTO** RegeltdieZeitspanne, in der die Tonhöhe von einer gespielten Note zur nächsten gleitet.
- (16) **VOLUME** Regeltden Ausgangspegel des Synthesizers.
- **ID OCTAVE AUF/AB** Ändert den Tonhöhenbereich der Tastatur in Oktavschritten nach oben/unten.
- (18) **PITCH BEND-RAD** Dieses Radist mit einer Rücksprungfeder bestückt. Mit ihm kann man die Tonhöhe effektvoll erhöhen / verringern.
- (19) **MOD-RAD** Mitdiesem Radkann man Parameter effektvoll modulieren.
- (20) **TASTEN** 49 halbgewichtetevollformatige Tasten mit Anschlagdynamik und Aftertouch.

**DCO 1 SQUAREWAVE**- Dieser Taster schaltet die Rechteckwellen-Ausgabe von DCO 1 ein/ aus.

(27) **MIDI IN** – Überdiese5-Pol DIN-Buchse werden die MIDI-Daten einer externen Quelle empfangen. Dies ist normalerweise ein externer Hardware-Sequenzer, ein Computer mit MIDI Interface etc.

(28) **MIDI OUT**- Überdiese5-Pol DIN-Buchse werden MIDI-Daten zueinem externen Gerät gesendet. Dies ist normalerweise ein externer Hardware-Sequenzer, ein Computer mit MIDI Interface etc.

**UNISON DETUNE** – Wenn Stimmen unisono gespielt werden, kann man hier die Stärke der Verstimmung zwischen Stimmen einstellen.

**EDIT** - Nach Aktivierung kann man zusätzliche POLY-Parameter auf dem Hauptdisplay editieren.

(9) **VCF** – Dieses spannungsgesteuerte Tiefpassfilter filtert hohe Frequenzen aus dem Synthesizerklang.

der Hüllkurve.

der Hüllkurve.

### **Rückseite**

- (21) **NETZEINGANG**  Schließen Sie hier nurdas mitgelieferte Netzkabel an.
- (22) **POWER-SCHALTER** Zum Ein/Ausschalten des Synthesizers. Vor dem Einschalten sollten Siealle Kabelverbindungen herstellen.

**S [SUSTAIN]** - Regelt den Sustain-Pegel

**R [RELEASE]** - Regelt die Release-Zeit

**(23) OUTPUT L / R** – Der Hauptausgang des Synthesizers sollte mit einem Audio Interface oder Soundsystem verbunden werden. Beim Einschalten des Systems sollten Sie Ihre Monitore/Lautsprecher zuletzt einschalten. Beim Ausschalten des Systems sollten Sie Ihre Monitore/Lautsprecher zuerst ausschalten.

[24] **PHONES** – Der Kopfhörerausgang des Synthesizers liefert das gleiche Signal wie der Hauptausgang.Schließen Sie hier Ihre Kopfhöreran. Vordem Ein/Ausschalten des Synthesizers sollten Siedessen Lautstärke ganz zurückdrehen.

(25) **SUSTAIN** – An diese6,3 mm TS-Buchsekann man ein Sustainpedal mit Arbeitskontakt anschließen. Man kann die Bedienung des Pedals im GLOBAL / PEDAL SETTINGS-Menü an seine Vorlieben anpassen.

(26) **PEDAL/CV** – An diese6,3 mm TRS-Buchse kann man ein Expressionpedal anschließen. Man kann die Bedienung des Pedals im GLOBAL/PEDALSETTINGS-Menüan seine Vorlieben anpassen.

(29) **MIDI THRU** - Überdiese5-Pol DIN-Buchse werden dieüber MIDI IN empfangenen MIDI-Daten zueinem anderen Gerät weitergeleitet. Dies ist normalerweise ein anderer Synthesizer bzw. Drum Machine, der eineranderen DEVICE ID bzw. MIDI-Kanal zugewiesen wurde.

(30) **USB-ANSCHLUSS** – An diese USB Typ B-Buchsekann man einen Computer anschließen. Der DeepMind 12 erscheint als standardkonformes USB MIDI-Gerät, das MIDI In und Out unterstützt. Der DeepMind 12 lässt sich ohne zusätzliche Treiber mit Windows-, Android-, Mac OS- und iOS-Geräten nutzen.

> **USB MIDI IN** – Akzeptiert von einer Anwendung gesendete MIDI-Daten.

**USB MIDI OUT** – Sendet MIDI-Daten zu einer Anwendung.

### **DE**

### **DeepMind 12 Controles**

### (PT) **Passo 2: Controles** (1) **DISPLAY** - EssatelagrandedeLCD

- retroiluminada exibe o status, parâmetros ecinco menusdosintetizador. O contraste e brilho são ajustáveis na página SYSTEM SETTINGS do menu GLOBAL.
- (2) **NAVIGATION**  Naveguedentrodos menus da tela usando os botões UP, DOWN,  $+/YESe$ -/NO.
- (3) **MENUS** Essesbotõespermitemacessoaos menus display.

**PROG MENU**- Tela principal do sintetizador. Exibe o programa atual, o parâmetro ajustado atualmente, e uma representação visual do parâmetro e dos três envelopes.

**FX MENU** - Acrescente até quatro efeitos desta lista disponível. Modifique o roteamento dos efeitos selecionando um dos dez MODEs disponíveis. Cada um dos efeitos tem controles individuais para todos os parâmetros.

**GLOBAL MENU** - Visualize e ajuste configurações do sintetizador. Há cinco páginas, CONNECTIVITY, KEYBOARD, PEDAL, FADER e SYSTEM.

**COMPARE MENU** – Neste menu, você pode comparar o programa atual com o programa armazenado e verificar a diferença das posições físicas de fader.

**WRITE MENU** – Neste menu, você pode escrever as configurações do programa atual na biblioteca do programa. Também é possível mudar o nome do programa e ajustar seu tipo de categoria.

(4) **DATA ENTRY** -Parâmetros selecionados na tela são ajustados usando o botão giratório ou o fader. O botão giratório tem um click que possibilita controle muito preciso. O fader proporciona ajuste rápido por todo o alcance.

> **MOD** - Esse botão abre a matriz de modulação na tela e permite que até 8 modulações sejam criadas a partir da lista de fontes e destinos.

(5) **ARP/SEQ** - Essaáreacontrolaoarpejadoreo sequenciador de controle.

> **ON/OFF** – Quando ativado, gera um arpejo baseado nas teclas apertadas. Nota  $-$  o sequenciador de controle é somente ligado a partir da página edit.

**RATE** – Ajusta o ritmo do arpejador / sequenciador em batidas por minuto (BPM).

**GATE TIME** – Ajusta a duração da nota tocada baseando-se em uma porcentagem do tempo percorrido entre notas tocadas.

**CHORD** – Possibilita tocar qualquer acorde com uma única tecla. O acorde recebe uma nota raiz e é mapeado por todo o teclado.

**POLY CHORD** – Possibilita tocar múltiplos acordes a partir de múltiplas teclas. Os acordes são mapeados em teclas individuais.

**TAP/HOLD** – Toque nesse botão na cadência de sua performance para ajustar o ritmo/ BPM, ou aperte e segure-o para habilitar a função HOLD.

**EDIT** – Possibilita parâmetros de sequenciador de controle/arpejador adicionais a serem editados a partir da tela main.

(6) **LFO 1 e 2** - Osciladoresdebaixafrequência usados para modular ou controlar outros parâmetros.

**RATE**- Ajusta o ritmo, ou velocidade do LFO.

**DELAY TIME** - Duração de tempo decorrido antes do LFO começar.

**EDIT** – Permite que parâmetros LFO adicionais sejam editados a partir da tela main.

(7) **DCO 1 & 2** - Essesosciladoresanalógicosde alcance completo criam formas de onda que são a fonte de som do sintetizador.

modulação de tom aplicada ao respectivo DCO.

**DCO 1 PWM** – Quantidade de modulação por largura de pulso aplicada à onda quadrada do DCO 1.

**DCO 1 SAWTOOTH** - Esse botão liga e desliga a saída dente de serra do DCO 1.

**DCO 2 TONE MOD** - Quantidade de modulação de timbre aplicada ao DCO 2.

**DCO 2 PITCH** - Controla o tom base do DCO 2.

**2-POLE** – Muda a inclinação de roll off do filtro do modo padrão 4-POLE para um modo2-POLE.

**RES** – Ajusta a ressonância do ponto de corte do filtro.

**EDIT** – Permite parâmetros VCF adicionais a serem editados a partir da tela main.

**ENV** – Ajusta o nível do VCF ENVELOPE que controla a frequência de corte do filtro.

**INVERT** – Usado para inverter a polaridade do VCF envelope aplicado à frequência de corte do filtro.

**LFO** – Ajusta a profundidade da forma de onda LFO selecionada aplicada à freqüência de corte do filtro.

**KYBD** – Ajusta a quantidade do keyboard tracking a ser aplicada à frequência de corte do filtro.

(10) **VCA** - Amplificador controladopor tensão usado para controlar o nível da saída.

**LEVEL** – Controla o nível de saída do VCA.

- **EDIT** Permite parâmetros de VCA adicionais a serem editados a partir da tela main.
- (11) **HPF** Filtro passa-alta controlado por tensão usado para filtrar baixas frequências do som dosintetizador.

**FREQ** – Usado para ajustar a frequência do filtro passa-alta.

**BOOST** - Esse botão aplica um aumento de gravede +12dB aocaminhodosinal.

(12) **ENVELOPE**- Esses sãoos trêsenvelopes usados para modular outros parâmetros.

> **A [ATTACK]** - Controla o tempo de ataque doenvelope.

**D [DECAY]** – Controla o tempo de decaimento do envelope.

**S [SUSTAIN]** – Controla o nível de sustentação do envelope.

**R [RELEASE]** – Controla o tempo de liberação do envelope.

**VCA** – Seleciona o envelope usado para controlar o amplificador controlado por tensão.

**VCF** – Seleciona o envelope usado para controlar o filtro controlado por tensão.

**MOD** – Seleciona o envelope usado para modulação específica ao usuário.

**CURVES** – Muda os controles de ADSR para

**LFO WAVEFORMs** - EssesLEDs indicam otipo e status da forma de onda produzida por cada LFO.

- 
- 
- afetar as curvas associadas a cada estágio
	-
- (14) **OCTAVE**  EssesLEDsdemonstramaalteração
	-

da oitava aplicada ao teclado. (15) **PORTAMENTO** - Modificaotempode

deslocamento entre a execução das notas.

- (16) **VOLUME**-Controlao nível desaída dosintetizador.
- (17) **OCTAVE UP/DOWN**  Aumenteouabaixe a gama de tom do teclado em estágios de uma oitava.
- (18) **PITCH BEND WHEEL**  Essarodade mola permite abaixar / aumentar o tom de forma expressiva.
- (19) **MOD WHEEL** Usadopara modulaçãode parâmetros expressiva.
- (20) **KEYS** 49teclasdetamanho natural semiponderadas com o recurso de velocidade expressiva e pós toque.

**DCO 1 & 2 PITCH MOD** – Quantidadede

**DCO 1 SQUAREWAVE**- Esse botão liga e desliga a saída da onda quadrada do DCO 1.

- (21) **POWER INPUT** -Conecteusandoapenaso cabo de alimentação fornecido.
- (22) **POWER SWITCH** Use-opara ligare desligar o sintetizador. Ligue apenas após ter realizado todas as conexões.
- (23) **OUTPUT L / R** -Saída main dosintetizador. Eladeveser conectadaàsuainterfacede áudio ou sistema de som. Lembre de ligar os monitores / alto-falantes por último quando ligar seu sistema, e desligar seus monitores / alto-falantes primeiro quando desligar seu sistema.
- (24) **PHONES** A saídadefonesdeouvidodo sintetizador segue a saída main. Conecte seus fones de ouvido aqui. Certifique-se de que o controle de volume esteja no mínimo quando ligar ou desligar o sintetizador.
- (25) **SUSTAIN** Essejack TSde ¼"permite conexão a um pedal de sustentação, tal como um interruptor normalmente aberto. A operação desse pedal pode ser customizada usando o menu GLOBAL / PEDAL SETTINGS.

**DCO 2 LEVEL**-Controlao nível do DCO 2.

**NOISE LEVEL** - Controla a quantidade de ruído branco adicionado aos osciladores.

**EDIT** - Permite que parâmetros DCO adicionais sejam editados a partir da tela main.

(8) **POLY** - Essaáreaéusadaparacontrolara polifoniadosintetizador.

> **UNISON DETUNE** – Quando vozes tocam em uníssono, esse comando aiusta a quantidade de diferença de tom entre as vozes.

**EDIT**- Permite parâmetros POLY adicionais a serem editados a partir da tela main.

**9 VCF** – Filtro passa-baixa controlado por tensão usado para filtrar altas frequências provenientes do som do sintetizador.

**FREQ** – Ajusta a frequência de corte do filtro.

doenvelope. (13) **VOICES**- EssesLEDsdemonstram quaisvozes

ficam ativas conforme as teclas são tocadas.

**Painel Traseiro**

- (26) **PEDAL/CV** Essejack TRSde ¼"permite conexão de um pedal de expressão. A operação desse pedal pode ser customizada usando o menu GLOBAL / PEDAL SETTINGS.
- (27) **MIDI IN** Essejack DIN de5pinos recebe dados MIDI de uma fonte externa. Isso será normalmente um sequenciador de hardware externo, um computador equipado com uma interface MIDI, etc.
- (28) **MIDI OUT** Essejack DIN de5pinosenvia dados MIDI a uma fonte externa. Isso será normalmente um sequenciador de hardware externo, um computador equipado com uma interface MIDI, etc.
- (29) **MIDI THRU** Essejack DIN de5pinosé usado para passar dados MIDI recebidos pelo MIDI INPUT. Isso será normalmente outro sintetizador ou caixa de ritmos designada a um DEVICE ID, ou Canal MIDI diferente.
- (30) **USB PORT** Essejack USB tipo B permite conexão a um computador. O DeepMind 12 aparecerá como um dispositivo MIDI compatível com a classe USB, capaz de suportar MIDI in e out. O DeepMind 12 não requer drivers adicionais para funcionar com dispositivos Windows, Android, Mac OS e iOS.
	- **USB MIDI IN** Aceita dados MIDI de entrada provenientes de um aplicativo.
	- **USB MIDI OUT** Envia dados MIDI para um aplicativo.

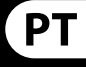

## **DeepMind 12 Getting started**

### **OVERVIEW**

This 'Getting Started Guide' will help you set up the DeepMind 12 analog polyphonic synthesizer and briefly introduce its capabilities.

### **CONNECTION**

To connect the DeepMind 12 to your system please consult the connection quide earlier in this document.

To change programs, use the -NO and  $+/YES$ switches. To access the program browser press and hold the PROG switch, then press the GLOBAL switch, or move the rotary knob. For more information on program management please consult the product manual.

### **BROWSING PROGRAMS**

#### **PROGRAMMING**

The DeepMind 12 programming techniques are described in detail in the product manual.

When using the synthesizer features as a controller you can control your virtual instruments and Digital Audio Workstation (DAW) with the accurate touch and feel of a high quality keyboard, 1 rotary potentiometer, 25 slide faders, and 11 backlit switches. For mapping please consult the product manual.

### **RECORD, EDIT and PLAYBACK AUTOMATION**

When using the analog engine of the synthesizer with a Digital Audio Workstation (DAW) you can record and playback any automatable parameter. This allows you to record expressive automation and playback or edit that automation in your DAW.

### **USING AS A CONTROLLER**

#### **SOFTWARE SET-UP**

The DeepMind 12 is a USB Class Compliant MIDI device, and so no driver installation is required. The DeepMind 12 does not require any additional drivers to work with Windows, Android, MacOS and iOS devices.

### **HARDWARE SETUP**

Make all the connections in your system. Apply power to the DeepMind 12 using the supplied power cable only. Ensure your sound system is turned down. Turn on the power switch.

### **DAW SETTINGS**

In your DAW, create a new channel and select the DeepMind 12 as the MIDI input device. On the same channel ensure that recorded MIDI is also sent back by making the DeepMind 12 the same channel's MIDI output device.

If you can't see the DeepMind 12 in your DAW channel options please consult your DAW documentation to ensure you have enabled the DeepMind 12 as a MIDI device.

> Cuando use el núcleo analógico del sintetizador con un workstation de audio digital (DAW), podrá grabar y reproducir cualquier parámetro automatizable. Esto le permitirá rabar y reproducir una automatización expresiva o editar dicha automatización en su DAW.

### **GLOBAL SETTINGS**

The GLOBAL menus allow you to customize the DeepMind 12 analog polyphonic synthesizer to your specific workflow / requirements. For more information on the GLOBAL settings, please consult the product manual.

#### **FIRMWARE UPDATE**

Check that the latest firmware in your unit is up to date(seethe GLOBAL/SYSTEM SETTINGS menu of the display). If not, then updating the firmware will give you the latest enhancements. Visit our website behringer.com, and download the latest firmware from the DeepMind 12 analog polyphonic synthesizer product page.

**IMPORTANT NOTE: Updating the** firmware may affect your programs, please ensure you make a full back up. For detailed instructions please consult the product manual.

En su DAW, cree un nuevo canal y seleccione el DeepMind 12 como el dispositivo de entrada MIDI. En ese mismo canal, asegúrese de que el MIDI grabado sea también re-emitido, haciendo que el DeepMind 12 sea el dispositivo de salida del mismo canal MIDI.

Si el DeepMind 12 no aparece en las opciones de canal de su DAW, consulte la documentación del DAW para asegurarse de que ha activado el DeepMind 12 como un dispositivo MIDI.

### (EN) **Step 3: Getting started**

### (ES) **Paso 3: Puesta en marcha**

#### **RESUMEN**

Esta 'Guía de puesta en marcha' le ayudará a configurar susintetizadoranalógicopolifónico DeepMind 12 y le presentará brevemente sus posibilidades.

### **CONEXIÓN**

Para conectar el DeepMind 12 a su sistema, consulte la quía de conexiones que encontrará un poco antes en este documento.

> Laactualización del firmware puede afectar a sus programas, por lo que asegúrese de hacer una copia

de seguridad completa. Para ver todos los detalles sobre cómo hacer esto, consulte el manual de instrucciones completo del producto.

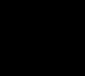

**ES** 

EN

### **BÚSQUEDA DE PROGRAMAS**

Para cambiar de programa, use los interruptores  $-NO$  y  $+/YES$ . Para acceder al buscador de programas, mantenga pulsado el interruptor PROG y pulse después el interruptor GLOBAL o gire el mandogiratorio.Para más información sobre la gestión de los programas, consulte el manual de instrucciones completo del producto.

#### **PROGRAMACIÓN**

Las técnicas de programación del DeepMind 12 son descritas en detalle en el manual de instrucciones completo del producto.

### **GRABACIÓN, EDICIÓN y AUTOMATIZACIÓN DE LA REPRODUCCIÓN**

#### **USO DE UN CONTROLADOR**

Si va a usar las funciones de este sintetizador como controlador, podrá controlar tanto instrumentos virtuales como workstation de audio digital (DAW) con el toque preciso y la sensibilidad de su teclado de alta calidad, 1 potenciómetro giratorio, 25 faders deslizantes y 11 interruptores retroiluminados. Para saber las distintas opciones de asignación o mapeo, consulte el manual de instrucciones completo del producto.

### **CONFIGURACIÓN DEL SOFTWARE**

El DeepMind 12 es un dispositivo USB compatible con MIDI, por lo que no es necesario instalar ningún driver. El DeepMind12 no necesita ningún driver adicional para funcionar con dispositivos Windows, Android, MacOS e iOS.

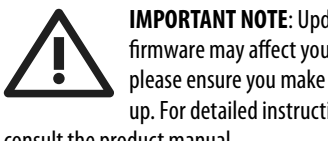

### **CONFIGURACIÓN DEL HARDWARE**

Realice todas las conexiones de su sistema. Conecte a la corriente el DeepMind 12 usando únicamente el cable de alimentación incluido. Asegúrese de que el sistema de sonido esté apagado y entonces encienda la unidad.

### **CONFIGURACIÓN DEL DAW**

### **AJUSTES GLOBALES**

El menú GLOBAL le permite personalizar su sintetizador analógico polifónico DeepMind 12 para adaptarlo a sus necesidades / flujo de trabajo concretos.Paraver más información acerca de los ajustes GLOBAL, consulte el manual de instrucciones completo del producto.

### **ACTUALIZACIÓN DE FIRMWARE**

Compruebe que el firmware de su unidad esté actualizado a la última versión disponible (vea el menú Global/SYSTEM SETTINGS de la pantalla). En caso contrario, la actualización del firmware hará quedispongade lasúltimas mejorasdesarrolladas para el producto. Visite nuestra web behringer.com y descárguese la última actualización de firmware disponible desde la página de producto del sintetizador analógico polifónico DeepMind 12.

### **NOTA IMPORTANTE:**

 $\overline{\phantom{a}}$ 

### **DeepMind 12 Puesta en marcha**

### **DeepMind 12 Mise en oeuvre**

### ER Etape 3 : Mise en oeuvre

### **APERCU**

Ce 'Guide de Prise en Main Rapide' va vous aider à configurer le synthétiseur analogique polyphonique DeepMind 12 et vous donnera un aperçu de ses possibilités.

### **CONNEXION**

Afin de connecter le DeepMind 12 à votre système, suivez les instructions du quide de connexion se trouvant dans les pages précédentes de ce manuel.

### NAVIGUER ENTRE LES DIFFÉRENTS **PROGRAMMES**

Pour changer de programme, utilisez les touches -NO et +/YES. Pour accéder à l'écran de sélection des programmes, maintenez le bouton PROG enfoncé puis appuyez sur le bouton GLOBAL, ou utilisez le bouton rotatif. Pour plus d'information quant à la gestion des programmes, consultez le mode d'emploi de l'appareil.

### **PROGRAMMATION**

Les techniques de programmation du DeepMind 12 sont décrites en détails dans le mode d'emploi.

### **ENREGISTREMENT, ÉDITION et REPRODUCTION** de l'AUTOMATION

Si vous utilisez le moteur analogique du synthétiseur avec une Station Audio-Numérique (STAN), vous pouvez enregistrer puis reproduire l'automation de chaque paramètre auguel elle peut s'appliquer. Cela permet d'enregistrer une automation puis de la reproduire ou de l'éditer dans votre STAN.

#### UTILISATION COMME CONTRÔLEUR

Le synthétiseur peut être utilisé comme un contrôler, ce qui permet de contrôler vos instruments virtuels et votre Station Audio-Numérique (STAN) avec la précision d'un clavier de haute qualité, ainsi qu'avec 1 potentiomètre rotatif, 25 faders et 11 boutons rétroéclairés. Vous trouverez toutes les instructions nécessaires pour effectuer vos assignations dans le mode d'emploi.

#### **CONFIGURATION LOGICIELLE**

Le DeepMind 12 est un appareil USB reconnu nativement, l'installation d'aucun pilote n'est requise. Il n'est pas nécessaire d'installer de pilotes supplémentaires pour que le synthétiseur fonctionne sous Windows, Android, MacOS et iOS.

### **MISE EN ŒUVRE**

Effectuez toutes les connexions à votre système. Connectez le DeepMind 12 au réseau électrique en utilisant uniquement le cordon secteur fourni. Assurez-vous que le système de sonorisation est bien hors tension. Mettez le synthétiseur sous tension.

### **CONFIGURATION DE VOTRE STAN**

Dans votre STAN, créez une nouvelle piste et sélectionnez le DeepMind 12 comme interface d'entrée MIDI. Assurez-vous que les données MIDI enregistrées sont également renvoyées vers la même piste en sélectionnant le DeepMind 12 comme interface de sortie MIDI pour cette piste.

Si le DeepMind 12 n'apparaît pas dans votre STAN, consultez le mode d'emploi de votre STAN et assurezvous d'avoir correctement configuré le DeepMind 12 comme interface MIDI.

### **MENU GLOBAL**

Le menu GLOBAL vous permet de personnaliser le DeepMind 12 et de l'adapter à votre utilisation et à vos exigences. Pour plus d'information quant au menu GLOBAL, consultez le mode d'emploi de l'appareil.

### **MISE A JOUR DU FIRMWARE**

Vérifiez si le firmware de votre appareil est bien à jour (consultez le menu Global/SYSTEM SETTINGS). Si ce n'est pas le cas, la mise à jour du firmware vous permettra de bénéficier des dernières amélioration du système. Consultez notre site Internet behringer. com et téléchargez le dernier firmware depuis la page produit du synthétiseur analogique polyphonique DeepMind 12.

**REMARQUE IMPORTANTE: La mise** à jour du firmware peut affecter vos programmes, assurez-vous de les avoirs bien sauvegardés sur un autre support. Pour plus de renseignements, consultez le mode d'emploi.

## **DeepMind 12 Erste Schritte**

### **DET Schritt 3: Erste Schritte**

#### **ÜBERSICHT**

Diese "Erste Schritte"-Anleitung hilft Ihnen beim Einrichten des polyfonen DeepMind 12 Analogsynthesizers und macht Sie kurz mit seinen Fähigkeiten vertraut.

### **ANSCHIUSS**

Wie Sie den DeepMind 12 an Ihr System anschließen wurde bereits weiter oben in diesem Dokument beschrieben

#### **PROGRAMME DURCHSUCHEN**

Mit den -NO und +/YES Tastern kann man Programme wechseln. Um den Programm-Browser aufzurufen, halten Sie den PROG-Taster gedrückt und drücken den GLOBAL-Taster oder bewegen den Drehregler. Weitere Einzelheiten zur Programmverwaltung finden Sie im Produkthandbuch.

#### **PROGRAMMIFREN**

Die Programmierverfahren des DeepMind 12 werden ausführlich im Produkthandbuch beschrieben.

### **AUTOMATION AUFNEHMEN, EDITIEREN und WIEDERGEBEN**

Wenn Sie die analoge Engine des Synthesizers mit einer Digital Audio Workstation (DAW) verwenden. können Sie alle automatisierbaren Parameter aufnehmen und abspielen. Auf diese Weise kann man ausdrucksstarke Automationen aufzeichnen und abspielen oder in der DAW editieren.

#### **NUTZUNG ALS CONTROLLER**

Wenn Sie den Synthesizer und seine Features als Controller nutzen, können Sie Ihre virtuellen Instrumente und Digital Audio Workstation (DAW) mit dem präzisen Touch & Feel einer hochwertigen Tastatur, 1 Drehregler, 25 Fadern und 11 hintergrundbeleuchteten Tastern steuern. Das Mapping-Verfahren wird ausführlich im Produkthandbuch beschrieben.

### **SOFTWARE FINRICHTEN**

Der DeepMind 12 ist ein standardkonformes USB MIDI-Gerät und benötigt für den Betrieb mit Windows-, Android-, MacOS- und iOS-Geräten keine zusätzlichen Treiber.

### **HARDWARE EINRICHTEN**

Stellen Sie alle Verbindungen in Ihrem System her. Schließen Sie den DeepMind 12 nur über das mitgelieferte Netzkabel an das Stromnetz an. Drehen Sie die Lautstärke Ihres Soundsystems ganz zurück. Aktivieren Sie den Power-Schalter.

**FR** 

**DE** 

### **DAW-EINSTELLUNGEN**

Erstellen Sie in Ihrer DAW einen neuen Kanal und wählen Sie den DeepMind 12 als MIDI-Eingabegerät. Indem Sie den DeepMind 12 auf diesem Kanal auch zum MIDI-Ausgabegerät machen, stellen Sie sicher, dass aufgenommene MIDI-Daten auch auf dem gleichen Kanal zurückgeschickt werden.

Wenn der DeepMind 12 in den Kanaloptionen Ihrer DAW nicht erscheint, lesen Sie bitte in der DAW-Dokumentation nach, wie man den DeepMind 12 als MIDI-Gerät aktiviert.

### **GLOBALE EINSTELLUNGEN**

In den GLOBAL-Menüs können Sie den polyfonen DeepMind 12 Analogsynthesizer an Ihren speziellen Workflow / Bedarf anpassen. Nähere Informationen zu den GLOBAL-Einstellungen finden Sie im Produkthandbuch.

### **FIRMWARE UPDATE**

Stellen Sie sicher, dass die Firmware Ihres Geräts immer auf dem neuesten Stand ist (siehe Global/ SYSTEM SETTINGS-Menü auf dem Display). Falls nicht, sollten Sie die Firmware aktualisieren, um die neuesten Verbesserungen nutzen zu können. Besuchen Sie unsere Website behringer. com und laden Sie die neueste Firmware von der Produktseite des polyfonen DeepMind 12 Analogsynthesizers herunter.

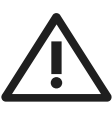

**WICHTIGER HINWEIS: Erstellen Sie** vor dem Update bitte ein komplettes Backup, da die neue **Firmware Ihre Programme** 

beeinflussen könnte. Genaue Anleitungen finden Sie im Produkthandbuch.

### **Specifications**

### (PT) **Passo 3: Primeiros Passos**

### **Visão Geral**

O 'Guia de Primeiros Passos' o ajudará a configurar o sintetizador polifônico analógico DeepMind 12 e brevemente apresentará suas capacidades.

### **Conexão**

Para conectar o DeepMind 12 ao seu sistema, favor consultar o quia de conexão que aparece no início deste documento.

### **Programas de Navegação**

Para modificar programas, use os botões -NO e +/YES. Para acessar o navegador do programa, aperte e segure o botão PROG, então aperte o botão GLOBAL, ou mexa no botão giratório. Para obter mais informações sobre gerenciamento de programas, favor consultar o manual do produto.

### **PROGRAMAÇão**

As técnicas de programação do DeepMind 12 estão detalhadamente descritas no manual do produto.

Quando estiver usando recursos de sintetizador como um controlador, é possível controlar virtualmente seus instrumentos e Estação de Trabalho de Áudio Digital (DAW) com o toque preciso e a sensação de um teclado de alta qualidade, 1 potenciômetro rotativo, 25 slide faders, e 11 botões retroiluminados.Para mapeamento, favor consultar o manual doproduto.

#### **Configuração do SOFTWARE**

O DeepMind 12 é um dispositivo MIDI Compatível com a Classe USB, então não é necessário instalar um driver. O DeepMind 12 não requer drivers adicionais para funcionar com dispositivos Windows, Android, MacOS e iOS.

### **Configuração do HARDWARE**

Faça todas as conexões no seus sistema. Lique a energia do DeepMind 12 usando apenas o cabo de alimentação fornecido. Certifique-se de que o sistema de som esteja abaixado. Ligue o botão power.

### **Configurações DAW**

### **RECORD, EDIT e PLAYBACK AUTOMATION**

Quando estiver usando o motor analógico do sintetizador com uma Estação de Trabalho de Áudio Digital (DAW), você poderá gravar e reproduzir qualquer parâmetro automatizável. Isso permite que você grave automação expressiva e playback ou edite essa automação no seu DAW.

### **USO Como CONTROLLER**

No seu DAW, crie um novo canal e selecione o DeepMind 12 como o dispositivo de entrada MIDI. No mesmocanal, certifique-sedequeo MIDI gravado também seja enviado de volta, tornando o DeepMind 12 o mesmo dispositivo de saída MIDI docanal.

Se você não conseguir ver o DeepMind 12 nas opções do seu canal DAW, favor consultar sua documentação DAW para verificar se habilitou o DeepMind 12 como um dispositivo MIDI.

### **Configurações GLOBAIS**

Os menus GLOBAL possibilitam customização do sintetizador polifônico analógico DeepMind 12 de acordo com seus requerimentos e fluxo de trabalho específicos. Para obter mais informações sobre configurações GLOBAL, favor consultar o manual doproduto.

### **Atualização de FIRMWARE**

Verifique se o firmware mais atual da sua unidade está atualizado (verifique o menu Global/SYSTEM SETTINGS da tela). Se não estiver, então ao fazer a atualização do firmware você obterá as últimas melhorias. Acesse nosso website behringer.com e faça o download do firmware mais atual da página de produto do sintetizador polifônico analógico DeepMind 12.

**NOTA IMPORTANTE:** A atualização do firmware pode afetar seus programas, favor certifique-sede fazer um back up completo. Para obter instruções detalhadas, favor consultar o manual doproduto.

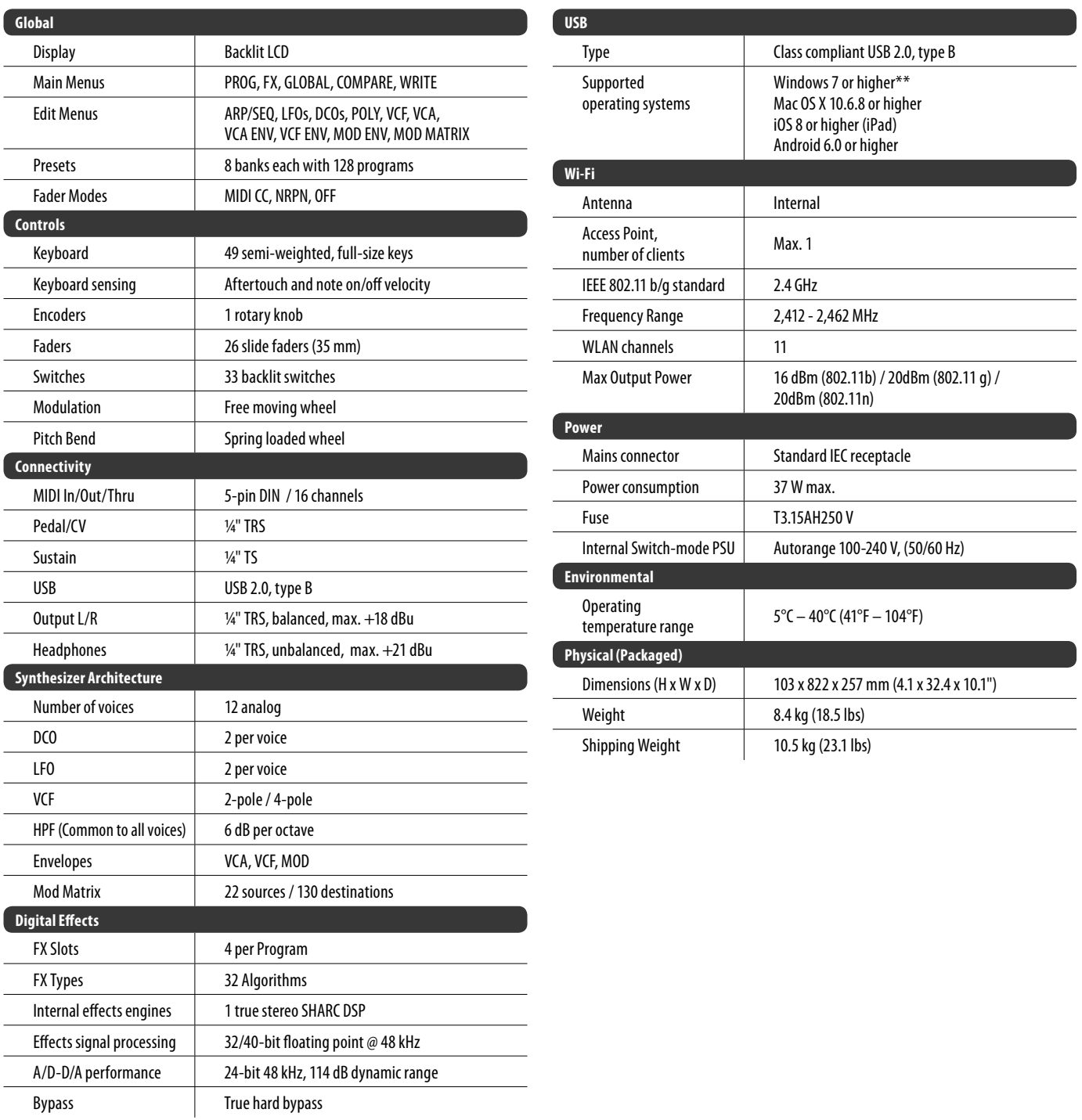

**EN** 

**PT** 

## **DeepMind 12 Primeiros Passos**

## **Other important information**

### **EN** Important information

1. Register online. Please register your new MUSIC Group equipment right after you purchase it by visiting behringer.com. Registering your purchase using our simple online form helps us to process your repair claims more quickly and efficiently. Also, read the terms and conditions of our warranty, if applicable.

2. Malfunction. Should your MUSIC Group Authorized Reseller not be located in your vicinity, you may contact the MUSIC Group Authorized Fulfiller for your country listed under "Support" at behringer.com. Should your country not be listed, please check if your problem can be dealt with by our "Online Support" which may also be found under "Support" at behringer.com. Alternatively, please submit an online warranty claim at behringer.com BEFORE returning the product.

3. Power Connections. Before plugging the unit into a power socket, please make sure you are using the correct mains voltage for your particular model. Faulty fuses must be replaced with fuses of the same type and rating without exception.

### **ES** Aspectos importantes

1. Registro online. Le recomendamos que registre su nuevo aparato MUSIC Group justo después de su compra accediendo a la página web behringer.com. El registro de su compra a través de nuestro sencillo sistema online nos avudará a resolver cualquier incidencia que se presente a la mayor brevedad posible. Además, aproveche para leer los términos y condiciones de nuestra garantía, si es aplicable en su caso.

2. Averías. En el caso de que no exista un distribuidor MUSIC Group en las inmediaciones, puede ponerse en contacto con el distribuidor MUSIC Group de su país, que encontrará dentro del apartado "Support" de nuestra página web behringer.com. En caso de que su país no aparezca en ese listado, acceda a la sección "Online Support" (que también encontrará dentro del apartado "Support" de nuestra página web) y compruebe si su problema aparece descrito y solucionado allí. De forma alternativa, envíenos a través de la página web una solicitud online de soporte en periodo de garantía ANTES de devolvernos el aparato.

3. Conexiones de corriente. Antes de enchufar este aparato a una salida de corriente, asegúrese de que dicha salida sea del voltaje adecuado para su modelo concreto. En caso de que deba sustituir un fusible quemado, deberá hacerlo por otro de idénticas especificaciones, sin excepción.

### **FR** Informations importantes

1. Enregistrez-vous en ligne. Prenez le temps d'enregistrer votre produit MUSIC Group aussi vite que possible sur le site Internet behringer.com. Le fait d'enregistrer le produit en ligne nous permet de gérer les réparations plus rapidement et plus efficacement. Prenez également le temps de lire les termes et conditions de notre garantie.

2. Dysfonctionnement. Si vous n'avez pas de revendeur MUSIC Group près de chez vous, contactez le distributeur MUSIC Group de votre pays : consultez la liste des distributeurs de votre pays dans la page "Support" de notre site Internet behringer.com. Si votre pays n'est pas dans la liste, essayez de résoudre votre problème avec notre "aide en ligne" que vous trouverez également dans la section "Support" du site behringer.com. Vous pouvez également nous faire parvenir directement votre demande de réparation sous garantie par Internet sur le site behringer.com AVANT de nous renvoyer le produit.

3. Raccordement au secteur. Avant de relier cet équipement au secteur, assurez-vous que la tension secteur de votre région soit compatible avec l'appareil. Veillez à remplacer les fusibles uniquement par des modèles exactement de même taille et de même valeur électrique - sans aucune exception.

#### **Outras Informações PT Importantes**

1. Registre-se online. Por favor, registre seu novo equipamento MUSIC Group logo após a compra visitando o site behringer.com Registrar sua compra usando nosso simples formulário online nos ajuda a processar seus pedidos de reparos com maior rapidez e eficiência. Além disso, leia nossos termos e condições de garantia, caso seja necessário.

2. Funcionamento Defeituoso. Caso seu fornecedor MUSIC Group não esteja localizado nas proximidades, você pode contatar um distribuidor MUSIC Group para o seu país listado abaixo de "Suporte" em behringer.com. Se seu país não estiver na lista, favor checar se seu problema pode ser resolvido com o nosso "Suporte Online" que também pode ser achado abaixo de "Suporte" em behringer.com. Alternativamente. favor enviar uma solicitação de garantia online em behringer.com ANTES da devolução do produto.

3. Ligações. Antes de ligar a unidade à tomada. assegure-se de que está a utilizar a voltagem correcta para o modelo em questão. Os fusíveis com defeito terão de ser substituídos, sem qualquer excepção, por fusíveis do mesmo tipo e corrente nominal.

#### **Weitere wichtige DE Informationen**

1. Online registrieren. Bitte registrieren Sie Ihr neues MUSIC Group-Gerät direkt nach dem Kauf auf der Website behringer.com. Wenn Sie Ihren Kauf mit unserem einfachen online Formular registrieren, können wir Ihre Reparaturansprüche schneller und effizienter bearbeiten. Lesen Sie bitte auch unsere Garantiebedingungen, falls zutreffend.

2. Funktionsfehler. Sollte sich kein MUSIC Group Händler in Ihrer Nähe befinden, können Sie den MUSIC Group Vertrieb Ihres Landes kontaktieren, der auf behringer.com unter "Support" aufgeführt ist. Sollte Ihr Land nicht aufgelistet sein, prüfen Sie bitte, ob Ihr Problem von unserem "Online Support" gelöst werden kann, den Sie ebenfalls auf behringer.com unter "Support" finden. Alternativ reichen Sie bitte Ihren Garantieanspruch online auf behringer.com ein, BEVOR Sie das Produkt zurücksenden.

3. Stromanschluss. Bevor Sie das Gerät an eine Netzsteckdose anschließen, prüfen Sie bitte, ob Sie die korrekte Netzspannung für Ihr spezielles Modell verwenden. Fehlerhafte Sicherungen müssen ausnahmslos durch Sicherungen des gleichen Typs und Nennwerts ersetzt werden.

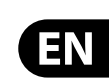

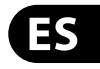

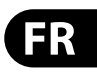

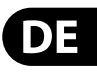

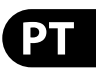

### **FEDERAL COMMUNICATIONS COMMISSION COMPLIANCE INFORMATION**

# FC BEHRINGER

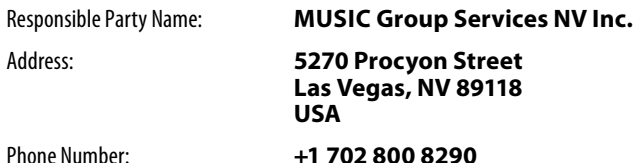

### **DEEPMIND 12**

complies with the FCC rules as mentioned in the following paragraph:

This equipment has been tested and found to comply with the limits for a Class B digital device, pursuant to part 15 of the FCC Rules. These limits are designed to provide reasonable protection against harmful interference in a residential installation. This equipment generates, uses and can radiate radio frequency energy and, if not installed and used in accordance with the instructions, may cause harmful interference to radio communications. However, there is no quarantee that interference will not occur in a particular installation. If this equipment does cause harmful interference to radio or television reception, which can be determined by turning the equipment off and on, the user is encouraged to try to correct the interference by one or more of the following measures:

- Reorient or relocate the receiving antenna
- Increase the separation between the equipment and receiver
- Connect the equipment into an outlet on a circuit different from that to which the receiver is connected
- Consult the dealer or an experienced radio/TV technician for help

This device complies with Part 15 of the FCC rules. Operation is subject to the following two conditions:

(1) this device may not cause harmful interference, and (2) this device must accept any interference received, including interference that may cause undesired operation.

### Important information:

Changes or modifications to the equipment not expressly approved by MUSIC Group can void the user's authority to use the equipment.

### **FCC RF Radiation Exposure Statement:**

1. This Transmitter must not be co-located or operating in conjunction with any other antenna or transmitter.

2. This equipment complies with FCC RF radiation exposure limits set forth for an uncontrolled environment. This equipment should be installed and operated with a minimum distance of 50mm between the radiator and your body.

Dedicate Your Life to MUSIC

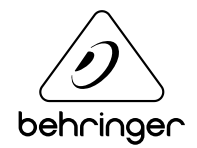